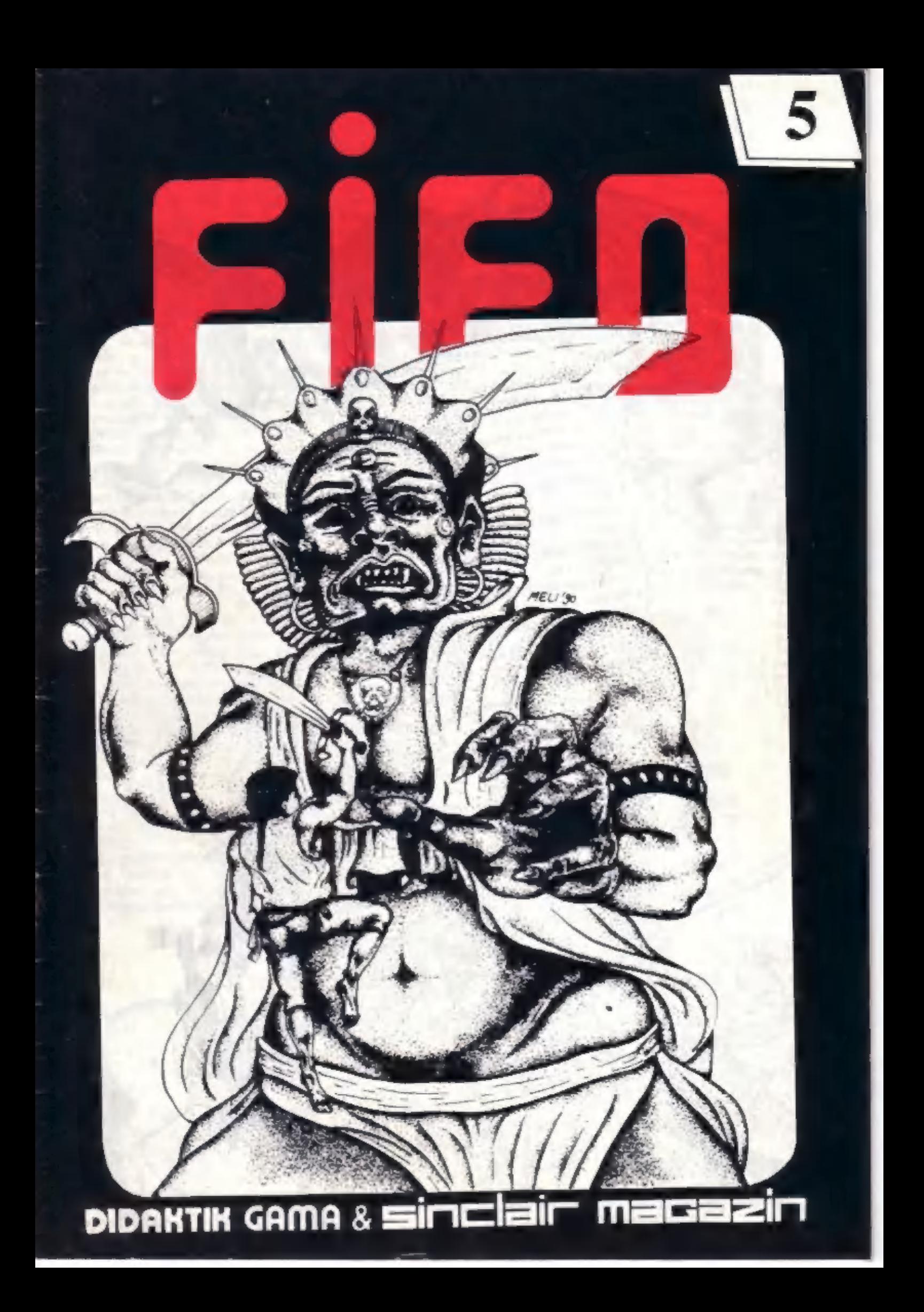

**2 REDAKCTE** SOFT & HARD... Oviddade pre 87 100. Co a programom MONS?..  $-2$ Potiaze s retazcami.  $-2$ FIFO 91.....  $-27$ RECEIVEIR.  $-22$ ×. Astra.  $-12$ Tajné inštrukcie 2-80...14 EE . . . . . . . . . . . . . . . . 23  $-13$ Astra II.. **FIFOBANKA.** . . . . . . . INZERCIA....  $***15$ Programová ponuka.......19  $1 - 1 - 16$  $-18$ HRY....  $... 20$ Driller.  $-111.26$  $ATP$ .... INZERCIA  $11111286$  $-29$  $-31$ ١ĺ **PORTAGE DELTAR** MEO OCTI  $\sim$  $\sigma$ MELISO

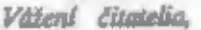

drušný príhovor som nechcel oper začínať jóbovou zvesťou, ved predsa nie je možné, aby našu cestu sprevddzali samé zlé udalosti. Ale nejde to inak. Žijeme v čase, kedy sa všetko hýbe ako pohyblivé piesky v dunách Sahary. Tisíce doposial stabilných vecí sa odrazu dávajú do pohybu odniekať niekam. Co platilo dnes ráno, je už dávno zabudnuté v hlbinách.

očakávate netrpezlivo **Všetci** slúbenú informáciu o budúcom ročníku Fifa. Prvých šesť čísiel sme nestihli vydať do konca roka tak, ako by sa patrilo. Bud nám však aspoň trochu odpustené, pretož e k tomu nedošlo našou vinou. Dookola sa toči stále tá istá pesnička: tlačiarne. Kým si tlačiame nebudů navzájom kradnúť vydavateľov a kým záujem o ich služby bude ďaleko prevyšovať ich možnosti, budů všemocným<br>pánom, ktorý s blahosidonným povýšeneckým kývratím hlavy rozhoduje o tom, pre koho bude platiť sloboda tlače. Takže zase jedna sloboda - invalid. Prestávky medzi jednotlivými číslami však stále sloracuieme a vlastne smerujeme ku konečnému cieľu: Fifo - mesočníkl Zatial pre vás pripravujeme na budúci rok d'alšie čísla 7-12. A čo za to?

Prâve tu je jadro pudla. Šok na vydavateľskom trhu už rozpitvali všetky noviny a časopisy, a tak isto-iste viete o obrovskom zdraž ení võbec všetkých papiera  $\alpha$ polygrafických prác od nového roku. Silné redakcie s mnohoročnými tradiciami sa rúcajú ako detské domčeky z kariet. Hľadajú sa bohatí

sponzori, dotácie, platení inzerenti, prepúšťa sa, integruje, minimalizuje. V čase písonia tohto tivodníka (23.11.1990) práve oznámil zánik časopis Zenit, ktorý sa zlučuje s bývalým Elektrónom; VTM ohlásilo prechod z dvojtýť denníka na mesačník; Mladý Svět zdraž el z 3.50 na rovných 5 Kčz atď. Slodika<br>- veľká sranda pre kaž dého vydavateľa. Neviem, ako sa situácia vykryštalizuje v priebehu mesiaca, kým si tieto riadky prečitate, ale momentálne nik nepozná výšku skutočného zdraženia a tak nik nevie urobiť kalkuláciu výdavkov na rok 1991. Tento Jok bude pre mnohých smrteľným krčom.

Smutrým faktom je, že ani my nevieme, koľko nás bude stáť v novom rolas ilač. Rozhodne zdraž ieme aj my - darmo by sme nechceli, ekonomika nepozná ľútosť. O výške novej ceny sa dočitate v čísle - tam nájdete aj jednotný postup pri

predplácaní celého dalšicho ročníka. Cenu sme zdvihli podľa predbež ných a len odhadov, mierne. Mohlo by to stačiť, ak získame dallich

predplatiteľov - a v tom nám môže pomôcí každý z vás. Ponúkame vám možnosť zapojiť sa do našej novej reklamnej hry, tentonaz o ceny (podrobnosti <u>taktiež</u> vnitri Niektorých čísla). vás mož no  $\mathbf{z}$ zvýšeným

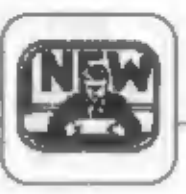

predplatného stratíme, pre ostatných však urobíme všetko preto, aby ani na okamih neľutovali investované peniaze.

Niekedy aj motyka vystrell, a môže sa stať, že zdraženie bude vyššie ako predpokladáme. V tom pripade nebudeme<br>vymáhať ďalšie od **vote** poukáž kv pri doolatkami. tisicach predplatiteľov by vznikol veľký chaos, ale vydáme o jedno číslo menej. No to je ten krajná mož nosť. Keby sa k tomu schylovalo, dáme vám včas vedieť. Môž te nám k tomuto problému napísať svoj názor, za každú radu vám budeme vďační.

To najhlavnejšie máme z vreca von a môž me sa venovať bež ným zálež itostiam. Všetkým tým, ktorí nám poslali alebo neustále posielajú prispevicy na uverejnenie, srdečne dakujeme. Len tak môž me dosiahnui obsahovú pestrosť, ako sa vraví - "z kaž dého rož ka troška". Prosíme

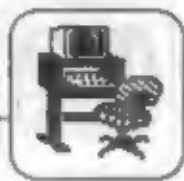

vás ale o trpezávosť, príspevkovchodí od vás veľa, popri nich máme vž dy pripravené aj príspevky naších redaktorov, preto sa stane, že prispevok nevyjde hneď po dodaní. Ak je dobrý, príde naň rad určite. Keď nám pošlete materiály, ktoré chcete widtle, weathe to hned pri posielant. A ak vychádzate pri písaní z materiálov, ktoré už boli niekde uvereinené, nezabudnite to uviest, aby sme neporažovali autorský zákon.

Rovnako sme dostali velký počet žiadosti o uverejnenie inzerdau.<br>Kedže sme doteraz uverejňovali z nich vž dy len pár, nahromadili sa a inzerenti sa právom pýtali, prečo im to elte ståle nevyllo. Aby mnohé z nich pre dlhý čas nestratili aktuábiosť, rozhodli sme sa v tomto čísle poskytnúť im väčšiu plochu. K inzerátom ešte jedra poznámku: ak nám posielate inzerát už graficky upravený a je pripravovaný cez počítač, dajte si pri jeho tlači zálež al použ ite čerstvů pásku alebo kopír, pretož e inak bude pri fotovadzbe matriý a detaily sa môž u úplne vstratiť.

Obsah inzerátov začína byť veľmi jednotvárny. Kaž dý druhý predáva hru ceny letia od dvoch do desiatich korún za jeden program, zálež í to od roku výroby a atraktívnosti titulu. Inzerenti sa predháňajú vo výhodnosti ponúk, od perfektne spracovaných zoznamov al po zlavy pri väčšom od-<br>bere. A pritom je tu jedno vjenamné ALE... Asl iba niektori z nich počuli o novele autorského zákona, ktorý u nás platí od leta a ktorý vlastne chrání programy pred nezákonným rozmnož ovaním. Táto novela ich všetkých stavia pred senát ako porušovatelov zákona. Poklal préva nemajú Roenčné **COLOR** ponúkané programy. a to asi u zahruničných hier čaž ko, sú trestne<br>stihateľní. To by ich síce najskôr<br>musel niekto udať, ALE...

Praydupovediac neviem al predstaviť, ako si budú západné firmy chrániť svoje práve u nás softfirmy zaoberajúce sa tvorbou pre počítače PC). No rozhodne viem, ako sa budú chrániť naši autori. Ti programátori, ktorí ponúkli svoje programy na predaj nám v redakcii, budú mať o problém menej. Na ochranu ich präv sa döstedne

# **SDFT & HRED**

pripravujeme, je to totiž náš<br>záväzok-voči nim. Ako nám navrhol jeden z nich, vypíšeme aj odmenu tomu, kto uvidi ich programy na pirátskych kazetách. Novela vniesla zmätok do naších radov, pretož e niet medzi nami jedného čitateľa Fifa, ktorý by nemal doma nezákonne skopirovaný program. Všetci asi<br>pokuty platiť nebudú, no jedna detská riekanka vraví: "na koho to slovo padne, musí z kola von..."<br>Niektorí z vás si vlimli, že sme

prestali uverejňovať značku GAMA TEST pri listingoch, ako znak funkčnosti daného programu na<br>Game. Ako starí spectristi sme sa však iba nedávno dozvedeli. ž a **Didaktikov** cristaje niekoľko klonov, ktoré sa lišia romkou. Program chodiaci na verzii 1990 nechodí na verzii iba o rok staršej and. Jemnástky v odlišnostiach nám však musia vysvetil odborníci na hardware (dúfairne, že nám niektorý z nich o tom napíše). je,  $z$ *značka* Vysiedkom. gamatestu stratila svoju opodstatmenosť musela by byť  $\sim$ niekoľkonázobná, a preto sa z ňou už

na stranách Fifa nastratnete.

V niekolkých listoch ste nás žiadali o podrobnejšie informácie o tlačiami NL 2805 z Testy, ktoré sme videli predávať za nízku cenu. Táto tlačiareň sa predávala v Banskej Bystrici, ale tiež v Bratislave - tam za 3500 Kčs ako partiový tovar. Bolo to efte v lete, no časový údal tu nehrá ž iadnu úlohu, pretož e dnes ceny kolíšu spolu s vetrom a zmenou zemepisnej šírky a dĺž ky. Tlačiarnička BT-100 sa na rôznych v miestach predáva v rozpätí cien 400 - 1400 Kčs, a to sme pochodili lba olouh 100km okolo Zvolena.

David Hanáček, ktorému zme<br>uverejnili oznam v nibrike SOS, nám napísal, ž e mu prišla celá hora listov. Týmto vám všetkým chceme pod'akoval za to, že neľutujete čas a známku a pomáhate tápajúcim. Rubrika, ktorá vznikala nanelsto, teda jednoznačne plni svoje poslanie. Znamená to, ž e medzi počítačovými fandami nie je veľa takých "muchy<br>zjedzie si ma". A to je fajn...

J.Paučo-

# **OVLADÁCE PRE BT 100**

V súčasnej dobe sú k dispozícií tri typy ovládačov pre túto jednoduckú tlačiarců, využívajúce interface s obvodom MHB 8255A.

TYPY OVLÁDAČOV:

- a) LPRINT V.1.0, (V.2.0) a ich mutácie do 0-tého riadku
- b) relokovateľný oviádač "Wojnar"
- c) relokovateľný ovládač "Viček"

# **LPRINT**  $V.1.0.$  $(V.2.0)$

Tento ovládač vznikol ako prvý a je tiež dodávaný Teslou Prelouč i druž stvom Služ ba Didaktik Skalica. Ovládač je nerelokovateľný, dokáž c LLIST, LPRINT a kópiu obrazovky. Verzia V.2.0 má naviac zabudovaný vlastný generátor znakov.

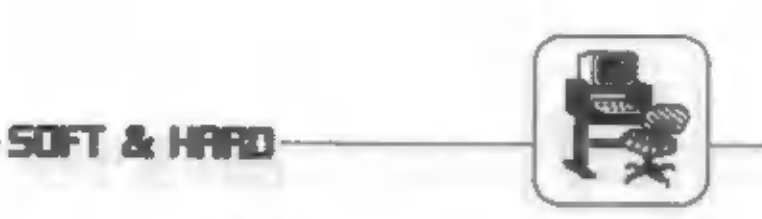

# CHARAKTER TLAČE MOŽNO MENIŤ POMOCOU<br>POKR:

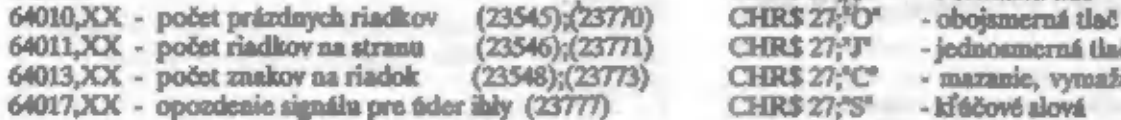

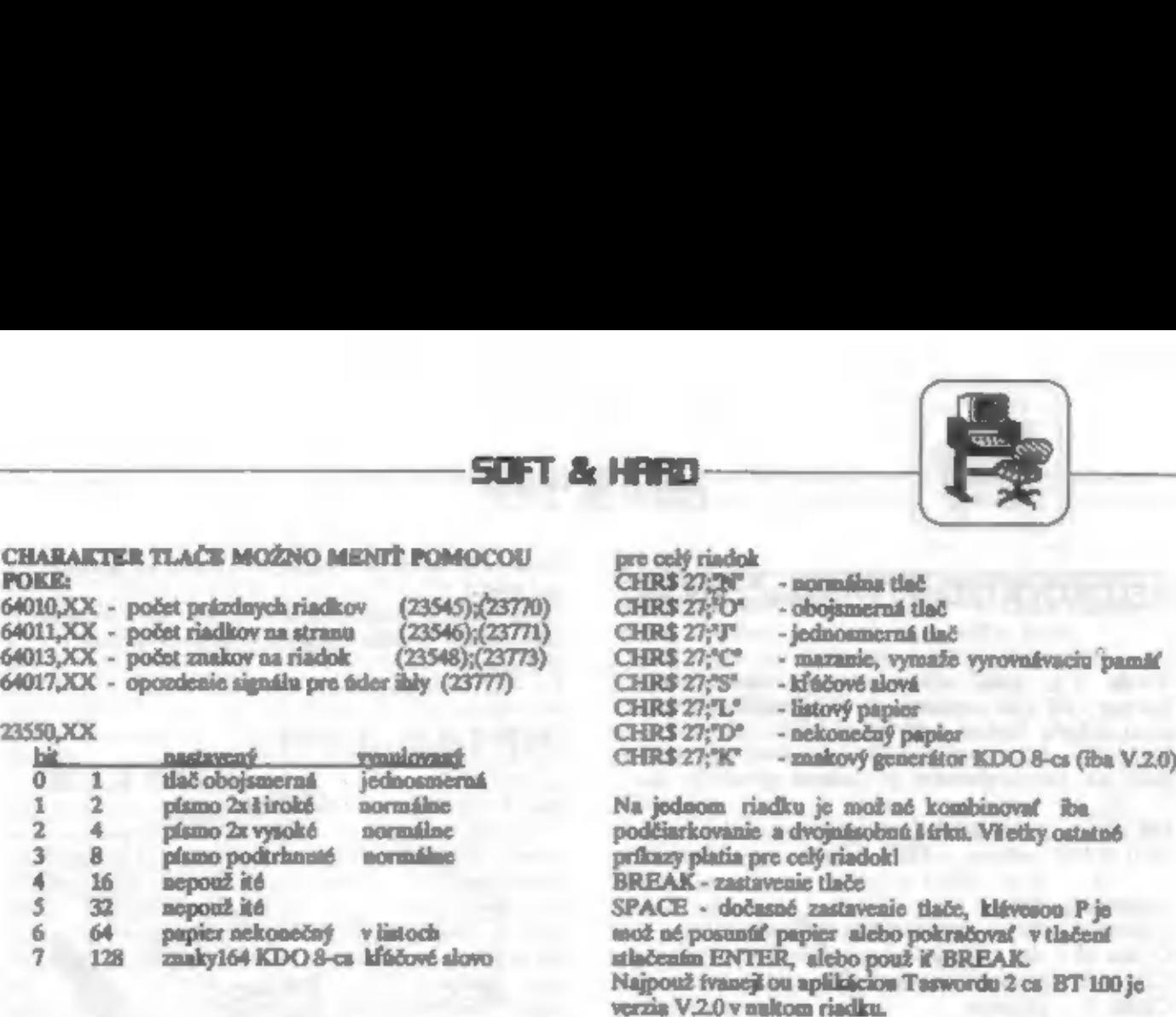

**STANDARD COMPANY** 

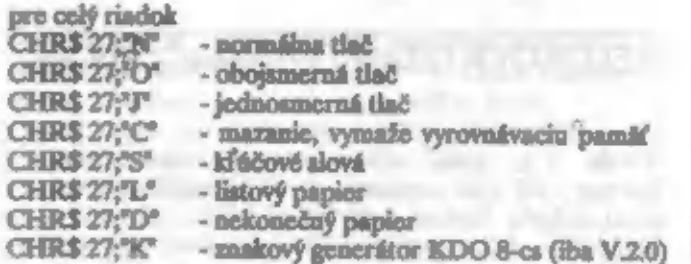

### **RELOKOVATEĽNÝ OVLÁDAČ CNAP JNAR**\*

Ovládač mož no umiestniť kdekoľvek v pamäti. dokáž c tlačiť 4 veľkosti obrazovky - 1x1, 1x2, 2x1, 2x2 a LPRINT. Vyž aduje ale dobre nastavenú tlačiareň. Dĺžka ovládača - 1030, po relokácií 9136. Inicializácia - adresa

> Na riadok mož no umiestniť max. 64 znakov. mož no to zmeniť pomocou POKE 23679, počet

Tieto programové znaky možno zadať takto:<br>TAB XX - tabulátor<br>CHR\$13 - nový riadok, spôsobí vytlačenie obsahu riad-<br>ku ak nebol presiahnutý maximálny počet znakov na Tieto programové znaky možno zadať takto:<br>
TAB XX - tabulátor<br>
CHR\$ 13 - nový riadok, spôsobí vydačenie obsahu riad-<br>
ku ak nebol presiahnutý maximálny počet znakov na<br>
riadok<br>
CHR\$ 6 - čiarka dole, posmie znčiatok dalšiej CHR\$ 6 - čincka dole, posumie znčiatok dialicj tlače na pozíciu deliteľnú 16<br>cHR\$ 8 - o joden znak späť, vymaže obsah vyrovnávacej<br>pamäte<br>CHR\$ 14 - široká tlač, zapne tlačenie znakov s dvojnásobnou šírkou<br>CHR\$ 20 - vypnutie šírokej tlače, vypne tlačenic s 2x šírkou<br>CHR\$ 24 - zapac podčiarkovanie CHR\$ 25 - vypne podčiarkovanie<br>CHR\$ 27;"V" - vysoká tlač, zapne vysoké tlačenie, platí

POKE (adresa + 3),3 - dvojnásobná výška a šírka Umožňuje kopírovať obrazovku v štyroch veľkostiach POKE (adresa + 5). Zmena rôznych veľkostí POKE (adresa + 4),0 (1,2,3). Ovládač bol tiež vstavaný v rôznych podobách do programov also Art studio, Masterfile, D-Writer, Omnicale...

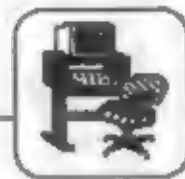

51 FT 25 H 3 H 3

# RELOKOVATEĽNÝ OVLADACE VITER

Verzia 2 je zatial najkomfortnejší ovládač, aký bol pre BT 100 napásaný, ale je aj najdlhä f. Program dokáže funkcie LPRINT, LLIST, tlačenie obrazovky izi a mož nosť ou umiestnenia po celej lírke A4, samozrejmosťou je tlačenie obrazovky 2x2.

inicializácia lxl com  $2x2$  cont DE la 1650 (1774) adresa +1333 adresa  $adresn + 3$ 

#### Modificiele tiabe:

CHR\$ 24 - tlač s dvojnásobnou veľkosťou CHR\$ 25 - tlač a dvojnásobnou šírkou CHR\$ 26 - prepautie na normálnu tlač CHR\$ 7 - pipautic Na stann A4 sa vojde 64 riadlov, pípanie na konci strany možno zrušť stlačením klávesy X SPACE - zastavenie tlače ENTER - pokračovanie v tlačení **BREAK-** návrat do Basicu 7 alebo ^ - posun papiera 0 - nastavenie čítača riadkov ma počiatočnú hodnotu. Pri zastavení tlače na konci strany sa provedie automaticky

#### Déletité balty:

- $\begin{tabular}{ll} adresa + 325 -počet znakov sa rialku \\ + 404 -hranice platnosti prvej \end{tabular}$ dvojice konštánt (30)
	- +411 -to isté pre druhú dvojicu (50)
	- +433 -poloha 1.2naku (5)
	- +939 -dižka impulzu pred rozbehautím motorčeka  $(80)$
	- +1006-poloha COPY (15)
	- +1244-adresa inej sady znakov (teraz 0,0)
	- $+1246$ -počet riadkov sa A4 (65)
	- +1247 -čítač vytlačených riadkov
	- +1250-zvislý rozmer COPY (175). Pri tlačení je potun konitantný, pre COPY je nastaviteľný - posun je potom daný šírkou impulzu +1251-tabulka korekčných konitánt  $(12, 16, 14, 18, 18, 24)$

Autor dodáva ladiaci program 'opt.Bt-100', ktorý umož ňuje zmenu korekčných konštánt individuálne pre kaž dů tlačiarců s kontrolnou theorie a náchdad ulož enie modifikácie na kazetu. Môž ete tiež obdržuť program D-Text a Datalog, kde je umiestnený aj iný generátor znakov (raster 1228 znakov), i generátor znakov 1228 umožňujúci thečenie veľkých písmen s českou diakritikou. Týmto príspevkom som chcel zoznámiť počítačová verejnosť s najpouž ívanejšími oviádačni. Existujú aj zlepšené verzie V.1.1.,

V.2.1., ovládač HPS, LL 10 (64) a iné.

Dallio informácio o ovládačoch získate za známku na adresa :

Pavel Jež ek, Kosmonautů 244, 530 09 Pardubice, zásiemcom o tieto programy odpíšem adresy autorow.

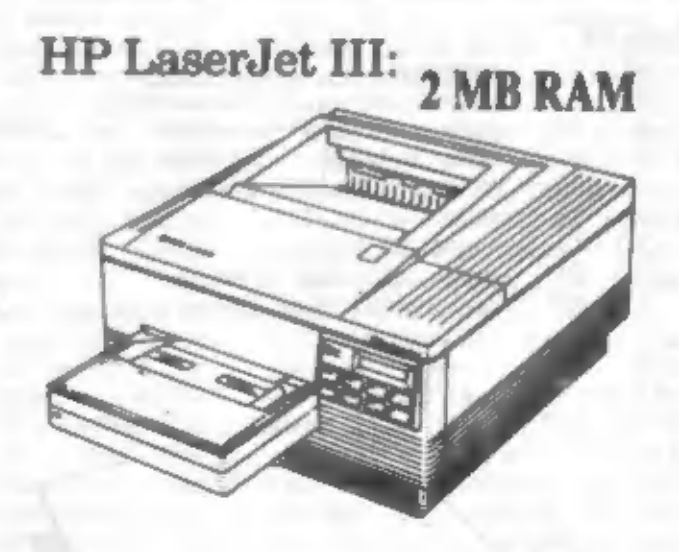

# **NASTAVENIE TLACIARNE BT 100** PRE TLACENIE 64 ZNAKOV NA **RIADOK**

Od už ívateľov tisčiarne BT 100 dostávam často dopiny na tému : Ako nastaviť tlačiareň, aby písala 64 znakov na riadok? Problém je v tom, že pôvodný program pre tlač na BT 100, V.1.0 V.2.0 nepouž fvajú celú širku pojazdu vozika, takž e tu nebola nutnosť presného nastavenia. Situácia sa zmenila zavedením relokovateľných ovládačov typu "Wojnar" a "Vlček", ktoré umož ňujú písať 64 znakov na riadok štandardne, alebo inou sadou znakov ZX Spectra, pojazd vozika je využitý v menindinej miero - zvišiť u "Wojnara". Opravovne, жû

OTS Prelouč so svojimi testermi v tomto prípade neboli schopać mochaniku tlačiarne na tieto pož isdavky Sivalant.

#### AKO TEDA TLAČIAREŇ NASTAVIŤ NA TLAČ **64 ZNAKOV NA RIADOK?**

Predpokladom je funkčná elektronika. Najčastejšou závadou je IO MHB 4001 (stojí 11 Kčs). Napájací zdroj musí byť stabilizovaný, najlepšie s MAA 7824. Takto mám dáva 24V, 1A, čo plne postačuje. Vodiče medzi interface a BT 100 volíme nie dlhšie ako 50 cm. Priaznivcov tzv. "trakov" upozorbnjem, ž c sa môž u dočkať nemilých prokvapení!

SOFT & HTTD

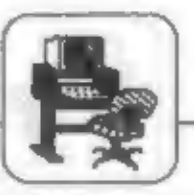

Po zložení spodného krytu demontujeme d'allie štyri skrutky tak, aby bolo mož né odhaliť mechaniku tlačiarno. Je nutné ale zaistiť (lepiacou páskou) prítlačný valec posunu papiera, zabrániť jeho uvoľneniu, čo je pričinou polkodenia alebo straty dvoch napínacích pružiniek. Na voziku písacej hlavy je pruž inka s väčším priemerom,<br>ktorá musí napínať ľavé (dlhšie) lanko. Jej napautie nastavime tak, (vytvorení uzla na favom lanku tesae pri pruž inc), aby sa predĺž ila na 23 cm. Do počítača nahrámc tlačový ovládač a spustíme ho. Tlačiarch tlačí najskôr horný riadok z ľava do prava (otvorená). Zložíme z pravej clonky remienok a ručne clonku otáčame, kým tienitko vozíka písacej hlavy nepreruší lúč dorazového optočlena (je na pravej strane). To poznáme tak, ž e sa pootočí ľavá clonka posunu papiera. Akonáhle dôjde k prerušeniu svetelného lúča, mal by byť na pravej clonke zárez presne proti hriadefu jeho pohonného motora. Povolime červik a nastavime clonku do požadovanej polohy. Nastavenie si ešte niekoľkokrát skontrolujeme spustením tlačového ovládača, potom červiky pritiahneme a zaistime farbou. Nasadime remeničku a môžeme tlačiť.

Pre vlastné ladenie tlačierne používame zásadne<br>tlačový ovládač, ktorý umožňuje písať 64 znakov na riadok štandartnými znakmi (CHARS) z ROM, a nie napr. ovládač V.2.0, ktorý má vlastný generátor znakov. Presnosť pri obojsmernej tlači je možno zvýšiť vozika. jemnou zmenou rýchlosti pojazdu Odpovejajúci trimer je na doske optočlenov cloniek, na doske stabilizátorov je trimer, ktorým môžeme nastaviť silu úderu ihly na papier.

Tento postup bol vyskúšaný na viacerých BT 100 s vž dy tlačiareň pracovala presne. Musím ale upozorniť, že v mechanike je mnoho závislostí, je nutné dodržať presnú dĺž ku laniek pri ich výmene a dbať na pokojné navíjanie na os clonky. Je tiež možné odstránenie vôle medzi vozíkom a vodiacimi tyčami. Budeme potom milo prekvapení kvalitou tlače na tejto tlačiarni v hodnote 1500 Kćs a ak nám bude vadiť jej pomalosť, tlač je plne porovnateľná s podstatne drahámi tlačiarňami.

Temnto článok je zhrnutím ročných skúseností tlačiarňou BT 100, výrobcu Tesly Prelouč.

# LPRINT, LLIST V1.1, V2.1

V oboch verziách programov bolo upravené čítanie spätných signálov z tlačiarne, pretož e majú často zákmity vplyvom zlého vytvarovania a rušenia. Do verzie 1.1 bol doplnený program pre tlač zväčšených obrázkov v rastri 384 x 512 bodov (pootočený o 90 stupňov). Kópia obr. je vrátane atribútov, BRIGHT a FLASH sú ignorované. Tabulka vzorov farieb je na samom konci programu od adresy 65058 po dvoch bytoch pre

kaž dů farbu počnůc čiernou (16 byte celkom).<br>Pre skutočne kvalitné vyjadrenie všetkých čamich farieb by bola potrebná ežte väčšia kópia. Veľká kópia obr. sa vyvolá RAND USR 64006.

TABUCKA DÓLEŻITÝCH ADRIES PRE VI.1 A V2.1 (Hodnoty tu neuvodené sú rovnaké ako v programe  $V1.0 = 2.0$ 

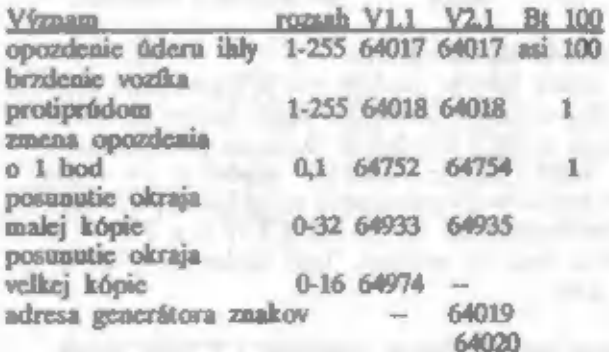

Poznámka: v poslednom stlpci sú žtandartné hodnoty pre BT 100.

#### **ZMENA PARAMETROV PROGRAMU**

Pretože aktuálne premenné sú umiestnené od adr. 23544 a ich počiatočná hodnota pre inicial. je od 64009, sú uvedené dve adresy. AK potrebujeme iba dočasne niečo zmeniť, prevedieme to na nižšej adrese. Ak ale chceme, aby sa po kaž dej inicial nastavili pož adované hodnoty, zmeníme hodnoty na 64xxx. Tieto sa totiž po inicial prencaŭ dole. Je to nutné pre neskoršie uloženie programu do EPROM.

#### **Adress Význam**

23545 (64010) - počet prázdaych riadkov pre odstránkovanie (min. 1) 23546 (64012) - počet riadkov na strane 23548 (64013) - počet znakov na riadku 64017 - opozdenie signálu pre úder ihly<br>(pri obojstan. tlači sa nastaví krytie nepárnych a páraych liniek, je značne závislé na rýchlosti pojazdu, min. 1) 64019 64020 - adresa generátora znakov používaného programom, normálne je 61300.

Použité iba v V2.0.

23550 (64015) - programové príznaky vid. ďalej:

Programové príznaky je byte, ktoré určuje stav programu. Preto, ak sa nám zdá ovládanie programu pomocou kódu ESC (CHR\$ 27) zdĺhavé,<br>môžeme príkazom POKE 23550,xx previesť to isté. Význam jednotlivých bitov je nasledujúci:

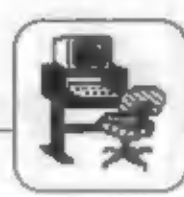

**SOFT & HARD** 

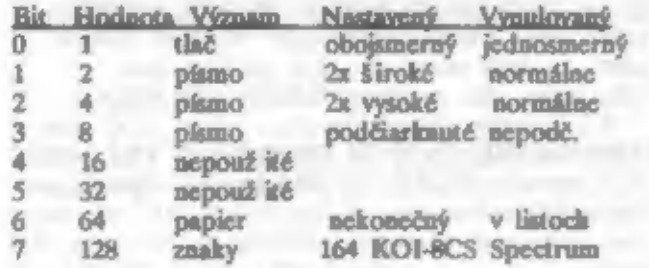

#### **GENERÁTOR ZNAKOV**

Pro verziu 1.1 je použitý ten istý generátor ako pre tlač na obr. Rozmer je 8x10 bodov, pretož e 9. linka je trvale prázdna a 10. je na podčiarknutie. Vo verzii 2.2 je použitý generátor v matici 6x12 bodov a je umiestnený na príslušnej adrese. Začína kódom 32 až po 255 a bity 6 a 7 v každom byte sú prázdne. Tvar znakov je prebratý z AR 6/85.

#### Pokyny pre nastavenie programu i a laým typam **Hallarom**

Pretož e pri zvyšovaní rýchlosti obojsmerného tlačenia zvlášť u amatérskych tačiarní typu Centrum 85 programy V1.0 nevyhovovali, bola do prg. dalej dopłocná korekcia oneskorenia o jeden bod a brzdenie vozfka pri reverzácií protiprúdom. Pre užívateľa BT 100 s normálnou rýchlosťou posuvu nemajú tieto funkcie význam. Pri oboismernei tlači sa môže stať, že aj pri min. oneskorení (1) sa stále zvislé čiary nekryjú, potom zmeníme hodnoty adr. 64752 (64754) z 1 na 0. Tým sa posunie začiatok tlače o jeden bod skôr a teraz by sa mala korekcia podariť. Ak dochádza k vytrávaniu párnych liniek o rovnakú vzdialenosť doprava (je to vzdialenosť dvoch synchronizačných zárezov), zväčšujeme hodn. brzdenia protiprůdom tak dlho, až je tlač v poriadku. Pri príliš veľkej hodnote<br>dochádza pri reverzácii k viditeľnému cuknutiu vozíka.

# TLAC LL 10 (64)

Tento ovládač je nerelokovateľný, je zaujímavý tým, ž e zobrazuje v riadkoch 1 a 2 práve tlačený riadok 64 znakov. Program dokáže len LPRINT a LLIST.

Inicializácia: 64000 Počet riadkov na strane (1-80): 64450 Diž ka programu:

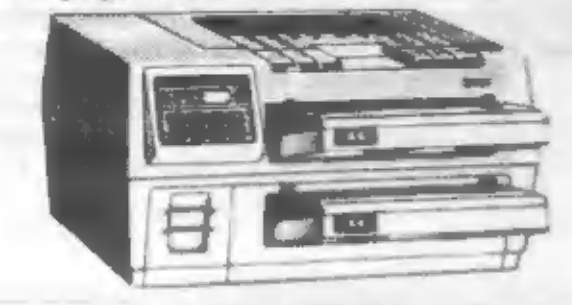

#### **BASP-WOJNAR**

počet riadkov na str.

Tento ovládač je plne relokovateľný, dokáže<br>tlačiť 4 veľkoť ami písma a 4 veľkosti obrazovky. Na riadok môž cme umiestniť až 64 znakov. Ale vyžaduje perfektné nastavenie tlačiarne. Samozrejmosfou je LPRINT a LLIST. Program je dlhý 1032b, po relokácií len 913b. **OVLÁDANJE** inicial. adresa umiestnenia normálne písmo  $(adr+3).0$ dvojnásobná šírka písma  $(adt + 3).1$ dvojnásobná výš ka písma  $(adr + 3).2$ dvojnásobná výška a šírka  $(adr + 3).3$  $(adv + 4).0$ copy 1x1 copy 1x2  $[adr + 4].1$ copy 2x1  $(adr + 4).2$ copy 2x2  $(adr + 4)3$ 23679, x (0-64) počet znakov na riadok

23681x (0-255)

nastavené 70

# BT DID-VLCEK (VERZIA V.2)

Komfortný relokovateľný ovládač s mož nosťou zmeny konštánt podľa individuálnych mož ností tlačiarne. Je dodávaný zvláštny ladiaci program. Program pozná štandardné funkcie LLIST a LPRINT a dve velkosti kópie obrazovky. Je dlhý 1650b, ale potrebuje 1700b. Na stranu sa zmestí 64 riadkov na 65 riadkoch textu.

#### **OVLÁDANIE**

LPRINT CHR\$ 24 - dvojnásobná veľkosť písma

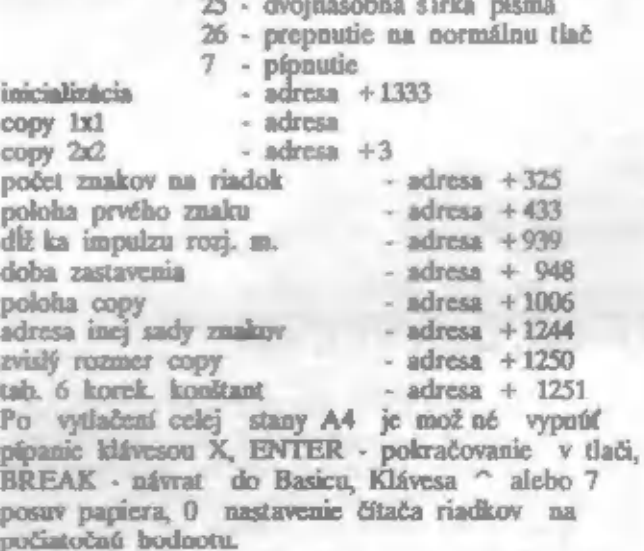

#### VSTUPY A VYSTUPY:

Programy sú napísané pre rozhranie s obvodom MHB 8255A. Ten by mal byť na adresách 31, 63, 95, 127. Túto podmienku splňuje väčšina zapojení,

SOFT & HRRD

0000 F3

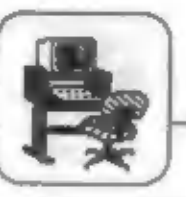

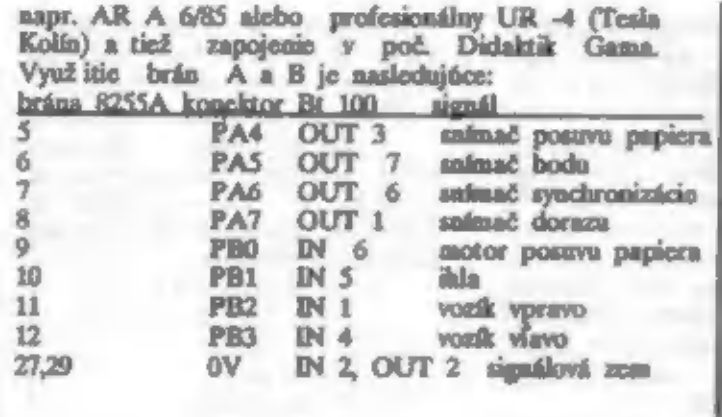

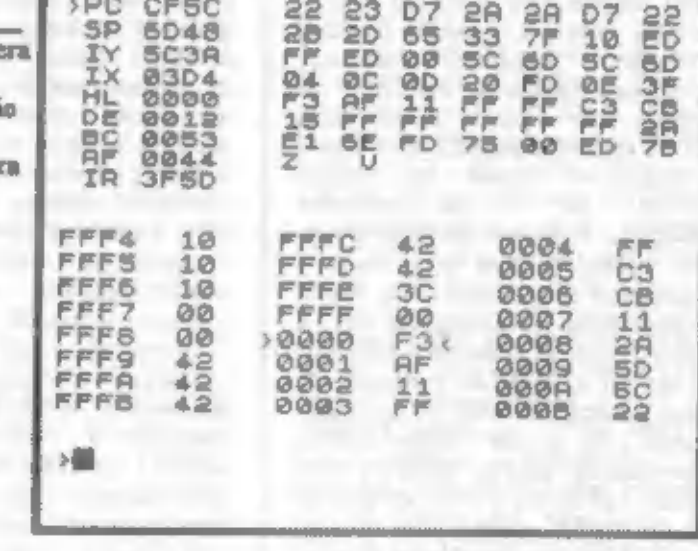

DI

-Payel Johnk-

# programom **MONS?**

#### Je mnoho monitorov na prácu so strojovým kódom, ale pravdepodobne najpoužívanejším je prestarý MONS.

Podľa môjho názoru je to tým, **I** est -kilobajtovom  $20 V$ programe je až neuveriteľne veľa funkcif. Dali in joho výborná vlastnosť je relokovatelnosť. Tu musim pripomentit, že koluje viac verzif tohto programu. Ak máte nahratý originálny program, prvé spustenie je od adresy z a daltie od x+29. Ak máte upravenú verziu, spółka sa vždy z tej istej adresy. Ak krokujete program, dajte pozor na inštrukciu HALT. MONS totiž pracuje so zakázaným prerušením!

Teraz si vysvetlíme, ako sa s

týmto programom pracuje. Po nahrati a spusteni je na prvom riaditu vlavo je hexadecimálne vyjadrenie aktuálnej adresy. Po prvom itarte je to 0000.

Za týmto číslom nasleduje heza vyjadrosio príkazu nachádzajúcoho sa sa tejto adrese. Asi v strede prvého riadku je mnemonické vyjadrenie tohto príkazu. Po štarte je to DI. Dilžích deväť riadkov tvorí: na prvom mieste názov dvojregistra (PC, SP, IY, IX, HL, DE, BC, AF, IR), v dalšom stlpci je hexadecimálny obsah daného registra. Teraz nasleduje sedem stipcov s dvojčíslami. To je obsah pansa ových buniek od adresy. ktorá je v registri. Ak je napríklad v registri SP hodnota 7519 a dallie hodnoty sú 2B 2D 65 33 FF FF FD, mot etc vedict, 20 ak v programo budo prikaz RET. po jeho vykonaní sa ocitnete na adrese 2D2B. To preto, lebo RET vloží do registra PC dve po sebe nasledujúce hodnoty z adresy, ktorá je v registri SP. Ako vieme, lestnásť-bitové hodnoty sa ukladajú v obrátenom poradí ako sú ulož ené v pasošti (sižší a vyšší bajt). V druhej polovici obrazovky je šesť<br>stĺpcov. V tých, kde je štvorciferné číslo, je adresa pamäti a vedľa nej je obsah tejto adresy. V strednom stlpci je štvrtý riadok od spodku označený dvomi šípkami. To je takzvaná aktuálna adresa. Tá je vypísaná aj na prvom riadku obrazovky. Teraz, keď už vieme čo znamená kaž dý výpis na obrazovke, si povicane also sa dá táto slutočnosť **využič** 

Prodpokladnime, že cheeme vidieť časť ROMky od adresy

0038H. Stlačte klávesu M a napíšte pož adovanú adresu. Po správnom zápise stlačte ENTER. Môž ete råznych si vyskúšať zadávanie hodnôt, ako aj rôznych znakov. Pozorujte čo sa stane, ak zadáte napriklad noboxa znak; Zatial to cšte neskončí zle. Po vložení horeuvedenej adresy sa zmení výpis prvého riadku takto: 0038 F5 PUSH AP. Tiež sa zmenia údaje v spodnej časti obrazovky. Ak teraz stlačíte ENTER, zvýši sa aktuálna adresa o jedna. Po stlačení šípky ^ (hore) sa aktuálna adresa zníži o jedna. Nie vž dv sa viak chonne pohybovať smerom hore a doba iba o jedna. Tu nám pomôž u línky a < > (viavo a vpravo). Tými sa pohybujeme naraz o osem buniek smerom hore či dolu po pamäti.

Maohokrát potrobujemo vidieť nusledujúcí -program disasemblovaný. Na to nám poslúži kombinácia kláves SS+4 (Symbol Shift držať a zárovců stlačiť číslo 4). Nasleduje disasemblovaný výpis časti programu. Ak chcete vidieť dalšiu časť, stlačte ENTER. Ak sa checte vrátiť do pôvodnej obrazovky, stlačte znova SS + 4. Pre tých, čo majú radi výpisy adries v desiatkovej sústave je určená kombinácia kláves SS + 3. Aj napriek tejto funkcii však zostanú adresy, ktoré sů použité v inštrukciách v hora sústave. Tu by som cheel doporučiť, aby ste sa naučili používať adresy v hexa vyjadrení. Nie je to samožčelné. Dokážem

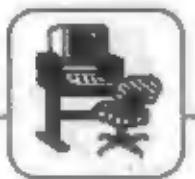

vám to neskôr. Deliou dobrou možnosťou je naplňanie památi hem znakom. To mož cme použ iť pravda iba v pamäti RAM. Presunte pamifory ukazovatel (pomocou M adresa ENTER) do oblasti, kdo budú v RAM samé NOPy (prázdna pamiť). V žiadnom prípada to nesmie byť okolie<br>adresy SP a ani obrazovka (4000H). V prvom pripade by sa vám mobol zosypať program a v druhom by vám MONS val e zápisy poprepisoval. Teraz napil te CD a stlačte ENTER, dalej 56 a ENTER, a cito 05 a ENTER. Pomocou ' (šípka hore) sa vrátle o tri bunky naspäť. Na prvom riadka uvidite štvorcifernú adresu, vedľa nej tieto znaky CD 56 05, a v strede prvého riadku CALL #0556. Je to tým, že CD je hexa vyjadrenie inštrukcio CALL a druhé dve čísla sú adresa zadaná samozrejme v obrátenom poradí. Táto funkcia wonitorow sa падуча Ξğ MODIFIKOVANIE PAMATI. Jej nebezpečie je zrejmé.

# SOFT & HARD

by mohla v mnohých prípadoch skončiť tragicky. Ak budete ďalej pokračovať v stláčaní bodky, dostanete sa až k registrom IR, odkiaľ sa znova vrátime k PC. Nastavte sa znova pamáť ovým ukazovateľom na adresu 0038H (stlačite M napfiete 0038 a stlačke ENTER). Teraz si pomocou bodky nastavie<br>ukazovatel registrov na PC. Napíšte 0038 a stlačte BODKU. Číslo 0038 sa zapíše do registra PC!! Takto môžete naplňať každú dvojicu registrov okrem SP.

Teraz si môžeme vyskúšať jednu z najlepších funkcií monitora a to je krokovanie. To znamená, že monitor prevedie<br>JEDNU INŠTRUKCIU a vypíle nové obsahy registrov a pamäti. Zároveň zvýti pamäťový ukazovateľ talt,  $=$   $by$ ukazoval **NA** NASLEDUJÚCU INSTRUKCIU. Táto funkcia sa vyvolá stlačením  $SS + Z$  (Symbol Shift drž a' a zárovců stlačiť Z). Tu vás zonsím upozorniť, že prod použ itim krokovania MUSIA register PC a

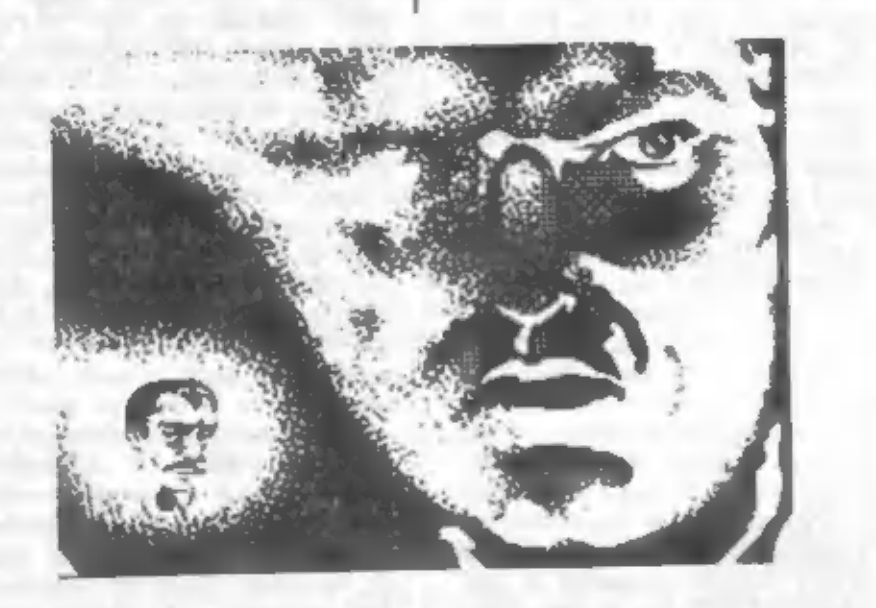

Neraz vyvatane potreba zmeniť obsah nielen pamäti, ale aj určitého registra. Niektorí si možno všimli znak (šípka vpravo) pri označení registra PC. Nič nezapisujte stlačte BODKU. Šípka sa premiestnila a ukazuje na register IY. Ako vidíte register SP preskočila. To znamená, ž c jeho hodnota sa nedá týmto spôsobom meniť. Ostaine priama zmena toboto registra

pamid ovy ukazovateľ obsahovať ROVNAKÚ ADRESU. V prípade, že tomu tak nie je, môže to skončiť velmi nepríjemne. Kolujú rôzne verzie upravovaných MONSov, medzi niani aj taký, kde túto zásadu nemusíte dodržať. Ak neviete, ktorý vlastníke a nechcete riskovať, pre intota dodržte horcuvedenú zásadu a uič sa nestane. Ak znova stiačito SS+Z, vykoná sa další krok a

zaktualizuje sa výpis registrov.<br>Takto si môžete prejsť fubovoľuý program v ROM alebo RAM.

Preto, aby sme si mohli vyskúlať dallie vlastnosti toboto monitora budeme pracoval v RAM. Vo vulom obľúbenom oditore strojového kódu si napíšte nasledujúci program:

LD HL, STFP LD C, PCO **LINE LD B.#20** OR A BYTE RL (HL) DEC HL **DJNZ BYTE** DEC C **JR NZ,LINE JP TEST NOP NOP** TEST LD DE, #0105 LD HL, #066A **CALL #03B5** LD HL.#ABCD **PUSH HL** POP HL **RET** 

Prvá časť programu končí prikazom JP TEST. Tento spôsobí posunutic program. jeden obrazovej pamäti  $\alpha$ bod (PIXEL) do Isva. obrazový Program od návestia TEST plní registre a vyvolá BEEPER z ROM. Potom vkladáme do registra HL bodnotu ABCD hexa ulož ime ju na zásobník a znova ju vyzdvihneme. Nakoniec nasleduje už ien RET. Pre nás teraz vôbec nie je dôležité, čo konkrétne spôsobí uvedený program. On nám iba **Bidgeo** 19.9 demonitráciu. jednotlivých funkcií MONSu.

nám. Aby 10. leptic spolupracovalo, dobodnime an, že pred nahraním MONSu dáte RESET počítača, potom CLEAR 25000, nahráte si horeuvedený program na adresu 55000 a MÓNS na adreso 40000. V MONSe nastavie pamäfový akazovateľ na D6D8 a na tú istú hodnotu nastavte aj register PC. D6D8 je totiž 55000 v hem vyjadrení. Tam už máte nahratý náš program. Teraz začnite krokovanie programu (SS+Z). Keď sa dostanete na adresu D6E3 a stlačite SS + Z, ocitaete sa na adrese D6E0. Medzi týmito adresami sa budete pohybovať, až kým register B nebude nulový. Potom za dostanete

# SOFT & HARD

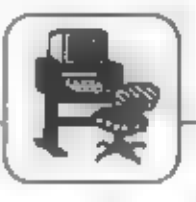

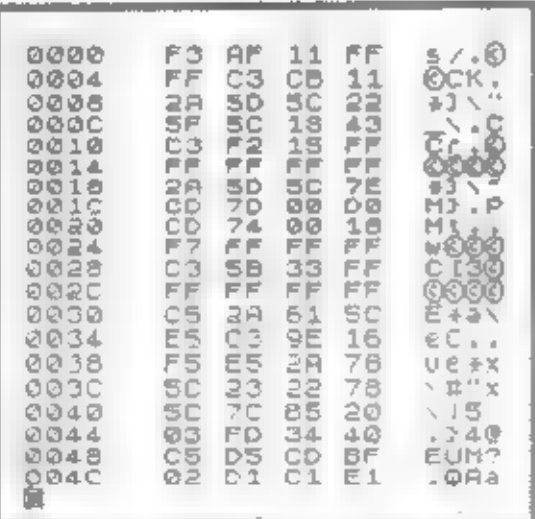

na adresu D6E5, kde sa zníž i obsah registra C a ak tento nie je nulový, inš trukcia **JR** nasleduitica NZD6DD (JR NZLINE) vas znova vráti na inštrukciu DJNZ. Ak by ste mali krokovať tento program do konca, trvalo by to veľmi dlho. Máme tu dve možnosti, ako túto prácu skrátiť. Môž eme naplaif register C hodnotou 1 pred jeho zníž ením, tu je na adrese D6E5. Potom budc prevedené zníženie jeho hodnoty a zárovch bude nastavený flag Z na 1, čím je splnená podmienka ukončenia cyklu po teste JR NZ,D6DD, Tym by sa ale nepreviedli

ĎΣ DØDO 日目 XQR AF  $0001$ n<br>05 : HFFFF<br>#1105<br>#15050 : HL<br>#0050<br>#15F2<br>#15F2<br>#15F2 11FFFFF LD 0002 **JP** C30611<br>205056<br>205556<br>20564315<br>2050515 白山上 0005 ŪФ 0006 ČR<br>JR  $00000$ **QOOE** 1ID 0010 **RST** 

príkazy tolkokrát, ako sa mali a to je zle. Pre správne ukončenie programu využ ijeme tzv. BREAKprerušenia). (bod **POINT** Krokovanie zastavime na adrese D6E6. Tu je inštrukcia JR NZ,D6DD. Vidíme, že za ňou na adrese D6E8 je inštrukcia JP D6ED a tá už z predchádzajúcou časťou si pamäť ový nesúvisí. Nastavte ukazovateľ na bodnotu D6E8, všimnite si teraz výpis inštrukcie na prvom riadku a toraz stlačie

klávesu W. Pozrite, čo sa nachádza na tejto adrese teraz, MONS nám prepisal časť programu inktrukciou CALL To preto, 2e od<br>adresy v PC až po túto sa bude program prevádzať normálnou rýchlosť ou. To nám umožní ďalšia funkcia, je spusteaie  $a$  low programu od adresy v PC. Stlačte SS + K a program prebehne **BOTHLANOW**  $\mathbb{R}^3$ . rvchlosť ou  $p$ o bod. Áž prerušovací MONS pride as adresu D6E8, prevedie CALL do "scha", vrátí pôvodné tri bajty naspia a vyplic

aktuálny stav registrov a pamiti. Od tejto chvíle môž eme znova pokračovať v krokovaní. Tu je jedna výnimka od predchádzajúcej časti. Pri použ ití SS+K nemusí mal PC a pamalový ukazovateľ rovnakú hodnotu. Program začne prebiehať od adresy v PC a skončí tam, kde je zadaný premšovací<br>bod. Z toho, čo sme sa práve dozvedeli vyplýva, že prerušovacie nemôž eme použ tvať v hody ROMke. Tam by MONS zbytočne nicco zapisoval. Pokračujme dalej v krokovaní až no adresu D6F3. Tu ic CALL #03B5. O tomto programe vieme, co robí (je to BEEPER),

ale cheeme si ho

pozrieť. **Posuňme**  $6.81$ **ENTERom**  $\Box$ jeden bajt, aby preskočili sitie: inktrukcie znak CALL. **Teraz** stlačte klávesu X. Pamäľový ukazovateľ **KS** 

naplní bodnotou

03B5 a môž eme si listovať v tomto získame programe,  $ccz$   $SS+4$ disasemblovaný výpis. Ak sa už<br>cheete vrátiť naspäť do válho programu, stlačte klávcsu V. Tým sa znova dostanete na miesto, ste uskutočnili odskok. odkial Klávesou ^ (šípka hore) upravie pamäť ový ukazovateľ na jeho povodnú bodnotu, aby sme mohli pokračovať vo výuke. Program. BEEPER si nebudeme krokovať, ale dáme si adresu D6F6 -Neidem to prerušovací bod.

popisovať podrobne, leho si myslím, že už viete ako to urobiť. Po doznení pípoutia je pred anmi posledný úsek. Ten som sem zaradil iba preto, aby ate videli aj to, ako sa meni hodnota registra SP pri použ ití príkazov PUSH a POP. Krokujemc teda od adresy D6P6. Register HL sa naplai hodnotou ABCD, Po prevodení PUSH si pozorne pozrite hodnotu registra SP. Zvýšila sa o dva a pamiáčová oblasť zobrazcoá vodľa SP na prvých dvoch miestach obsahuje bajty CD AB. Je to hodnota ktorú sme vložili do HL, ale je v obrátenom poradí. Teraz prevedme inštrukciu POP HL. Hodnota SP sa zníži o dva a zároveň sa upraví aj výpis pamäťovej oblasti. Posiednú inktrukciu už nekrokujte! Nestalo by sa nič zié, ale bolo by to nekorektné. Tak, ako sme si mohli pomocou klávesy X pozrieť cieľ absolútneho skoku (CALL je totiž skok s tým, že si "pamätá" micsto svojho návratu), máme mož nosť pozrieť si aj miesto relativneho skoku. Vložte si do pamäťového ukazovateľa adresu D6E6. Tu sa nachádza inštrukcia JR NZ,D6DD. Ai v tomto prípade sa music ENTERom posunte o jeden bajt<br>dalej a teraz stlačte klávesu O. Dostancie sa na adresu D6DD. Tam smorovai náš relatívny skok. Vrátiť sa můžete klávesou V.

Désie výborné funkcie nám umož ňujú napriklad vyhľadávanie reťazca v pamäti. Stlačte klávesu G (GET nájdí) a zadajte napríklad tieto znaky: 52 4E C4 49. Po kaž dej dvojici stlačte ENTER a po poslednej dvakrát. vám pamáťový ukazovateľ Ak. neukazuje na adresu 0096 stiačie klávcsu N. Tá spôsobí opätovné vyhľadanie zadanej postupnosti. Po dosiahnuli adresy 0096 stlačte<br>klávesu L. Predpokladám, že viete, kde sa nachádzate. Stlačením posuniete dalej a **ENTER** sa stlačením kombinácie CS + 5 (Caps Shift podržať a súčasne stlačiť klávesu 5) sa vrátite na miesto, odkiaľ ste túto funkciu vyvolali. Ďakím bonbónikom je plnenie pamäti zadaným bajtom. Stlačie klávesu P a zadajte počiatočnú adresu napr. 4000 ENTER, potom 57FF ENTER a nakoniec hodnotu bajtu napr. FF a ENTER. Ak ste dobre pozerali,

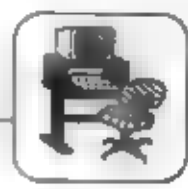

obrazovka na okamih sčernela. Naplaila sa bajtom FF, Dotoraz sme precovali s 'normálnou' sadou registrov. Máme mož nosť túto sadu vymeniť aj za čiarkovanú. Na to **Q.** Ak použ ijeme klávesu potrebujete z MONSu zapísať do pamăti test, použ ite klávesu Y. Teraz môž ete písať a na zmazanie znaku používať DELETE. Ak ste dopisali, vrátite sa pomocou  $CS + 5$ .

Nu záver pred nami ostali dve zaujímavé funkcie. Prvá je spustenie programu od zadanej adresy. Stlačte klávesu J a napište adresu D6D8. To je začiatok náško programu. Teraz stlačte ENTER Za normálnych okolností masí program prebehnúť bez chyby. Pozor, tento príkaz NICI obsahy registrov. Neviem prečo, ale ja som túto funkciu radšej nikdy nepouž il. Často použ ivaná je tiež funkcia prepočítavania dekadickej hodnoty na hexa. Stlačte klávesu H a nap@te číslo 55000. Po stłaćení ENTER získate hodnotu D6D8 čo je hexa vyjadrenie 55000.

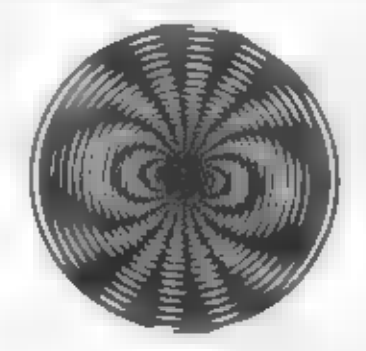

No a na koniec to najlepšie.<br>Stalo sa vám, že ste museli<br>do editora prepisovať program,<br>ktorý ste mali nahratý v pamäti? do editora prepisovať program,<br>ktorý ste mali nahratý v pamäti?<br>Alebo prezeráte cudzí program a 'kúsok' s neho by sa vám bodil? do editora prepisoval program, ktorý ste mali nahratý v pamäti?<br>Alebo prezeráte cudzí program a "kúsok" s nebo by sa vám bodii?<br>Použite tlačítko T !!! Ale pozor,<br>táto funkcia vyž aduje, aby bol v<br>pamäti spolu s MONSom aj GENS.<br>Potom zadajte počiatočnú a potom konečnú adresu, napr. 0604 a ENTER. Potom znova nasleduje otázka, či požadujete tlač. Môžete<br>odpovedať Y (áno), N (nie). Potom príde dalsia otázka a tá je najdôlež itejšia. Ide o to, di pož adujete zdrojový text. Ak áno, stlačte klávesu Y. Dalej je program

# SUFT & WEN

An adress pracovnej oblasti v pamäti text pre GENS. Po<br>
to stadí stlačiť ENTER ukončení výpiau máte na otázka sa týka obrazovke správu KONIEC a hexa<br>
naia textovej časti v rámci adresu. Ak sa teraz pozriete do<br>
Máte mož no zvedavý na adresu pracovnej oblasti<br>ti, Na – to stačí stlačiť – ENTER<br>Posledná – otázka – sa – týka<br>definovania – textovej časti v rámci viac. Ak na túto otázku odpoviete - ovládacích kláves.<br>stlačením ENTER dvakrát po sebe,<br>začae sa vypisovať požadovaný text - ABC na obrazovku a zároveň sa vytvára

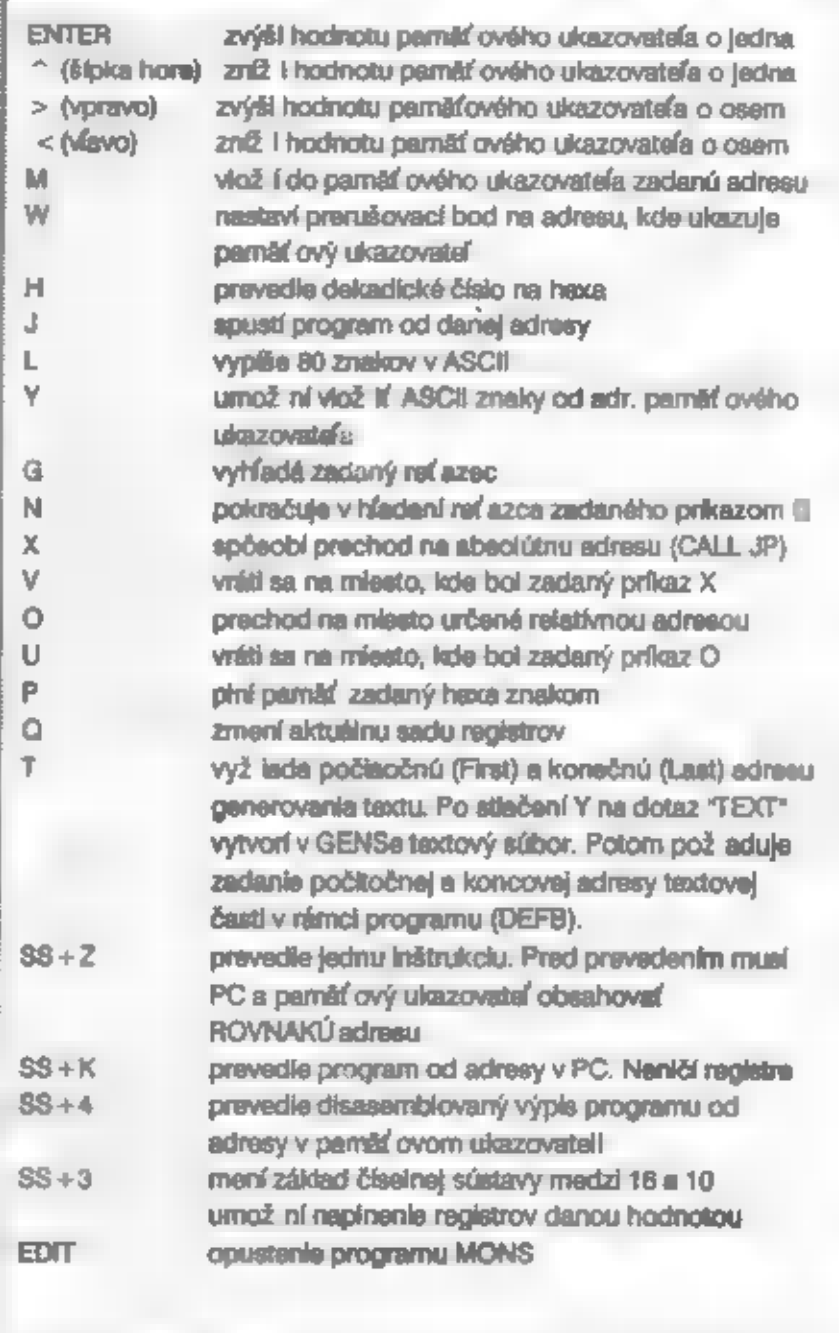

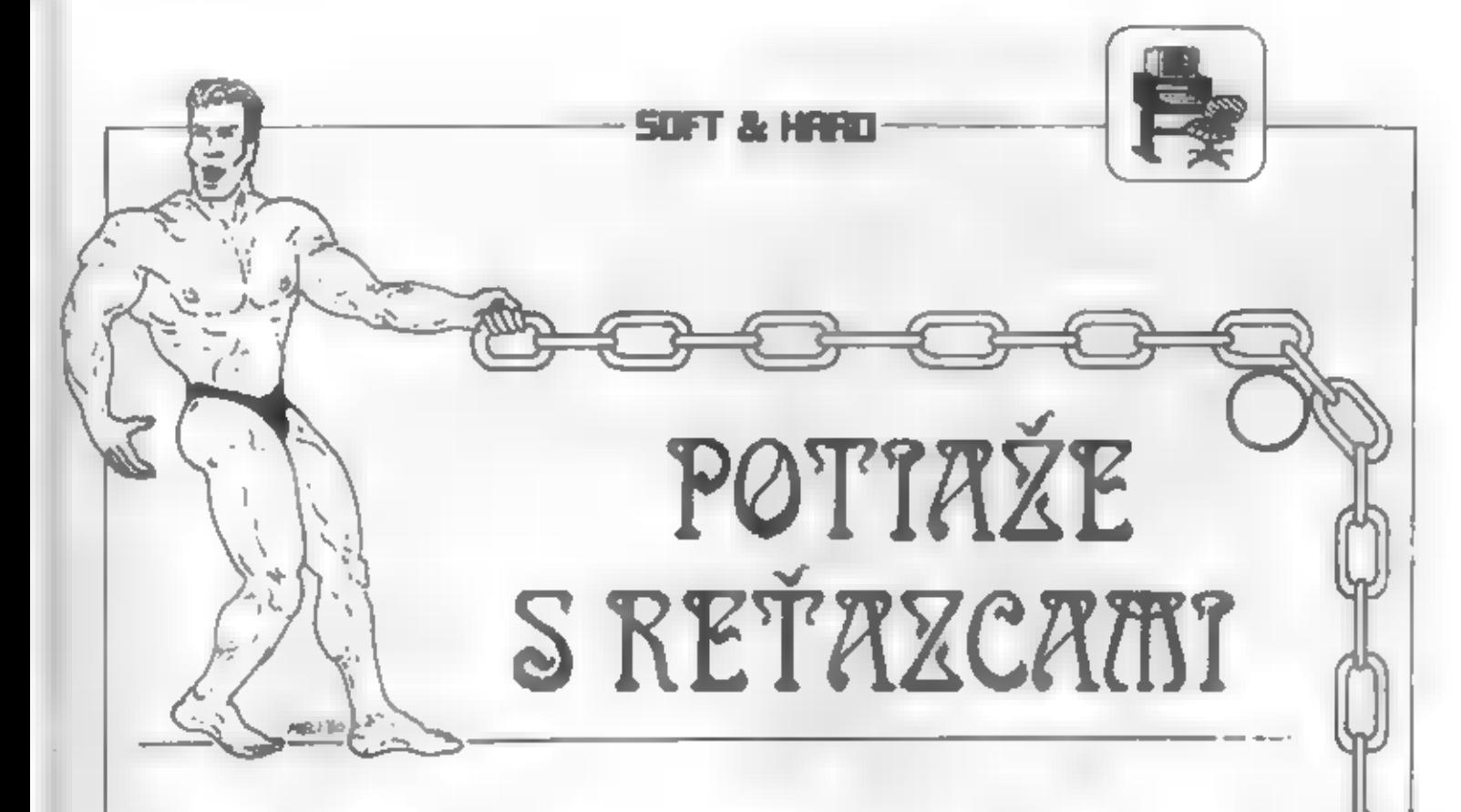

Basic na ZXS sa vyznačuje radom odchýlok od štandardných verzil (napr. osembitového počkača Hewlett Packard), oi. aj pri práci s redazcami. Prvý z nedostatkov vzniká neszyávnym vyhodnotením dĺž ky dimenzovaného relazca alebo pola relazcov. Pre

jednoduchosť uvažujme dimenzovanie a naplňanie<br>redazovej premennej :<br>DIM AS(100):LET AS = ABCDE<br>Po instrukcii PRINT LEN AS dominume zlý<br>výsledok 100, namiesto správneho 5 obvyklého v<br>itandardných verziách. V danom jednoduc nemôt u castoval. Pouaž e nastanú pri **DIM** operációch nad polarni relazcov (spájanie, delenie aul) viedy, ak bude parametrom de ka refazca.<br>Príčinou je funkcia LEN, ktorá pri dimenzovaných relazoch a poliach vracia namer relazca v<br>deklarácii a nie skutočnú dĺžku textu. Riešením je pamětať si skutočnú dĺž ku textu v niektorej volnej bunke rel azca alebo použ iť k označeniu a vyhľadaniu konca textu tzv. obmedzovač. Ukáž me si prvé nešenie na vyššie uvedenom priklade:

DIM AS(100):LET  $X$ \$ - 'ABCDE':LET  $L = LEN$  $X\$ : LET  $AS = CHRS$   $L + X\$ , kde parameter dift ky pri operáciách s reťazcom AS stačí nahradiť instrukciou CODE A\$ a operand A\$ nadradii' A\$(2 TO). Tak napr. pre tlač posledných troch znakov v AS

postači postup:<br>
LET L=CODE A\$:PRINT A\$(L-1 TO L+1),<br>
kde pre jednoduchosť neošetnijeme medzné<br>
pripady (dĺž ka reťazca menšia ako tri znaky atď.).<br>
Ako už bolo povedané, postup má význam iba v<br>
reťazcových poliach, ktoré

siskal na MGF zaznamenané nedimenzované relazce.

Pre illustrácia avažujene postup:<br>LET AS = TEST:SAVE "ZK" DATAAS(), ktorý paznamená data z A\$ na MGF. Po inštrukcií LOAD "ZK" DATA A\$() data nahráme do vnútra, avšak informacia PRINT AS odmietne relazec vytiačiť zobrazí chybové hlásenie 'Subscript wrong'. Pričina je v tom, ž e ZXS interpretuje pri zázname<br>a ditani nedimenzovaný refazec ako dimenzovaný, tzv. ako prvok reť azcového poľa. Riešení je niekoľko. Buď reťazec deklarujeme príkazom DIM,<br>ale to vadí, ak data v ňom vzikajú postupne a nevieme.<br>vopred jeho dĺž ku (a deklarujeme ju buď malú alebo

zbytočne veľkú).<br>Alebo vhodným POKE a posunmi reťazec<br>načítaný z MGF upravíme do pôvodného tvaru.<br>Univerzálne riešenie spočíva v nahrať len prementich na MGF, keď sa dvojitým POKE ako začiatok Basicu označí začiatok premenných VARS (alebo len začiatok danej premennej) a po bež nej inštrukcii SAVE sa na torn istom programovom riadku wáti začiatok Basicu na pôvodné miesto. Postup ponecháme čitateľom k premysleniu (stačí sa pozrieť do manuálu na systémové premenné Basic a VARS). Premenná (najlepšie je, ak je na konci v oblasti premenných) sa potom spätne z MGF prečíta programovou infinikciou MERGE. Naznačeným spôsobom je potom možné nahrával na a prehrával z MGF aj jednotiivé nedimenzované rel azce. de však potrebné dodržať určitú opatrnosť pri zaobchádzaní so systérnovými premennými a zaistiť rovnaké rozloženie premenaých pri SAVE a MERGE.

Uviedli sme dva, asi zatial nepoplsané, nedostatky alebo ak chcete chyby, ktoré sa vyslostujú pri práci s rel assumi na ZXS. Našťastie ich moż no vhodnými postupní obísť bez potreby využ itia strojového kódu.

 $-701 -$ 

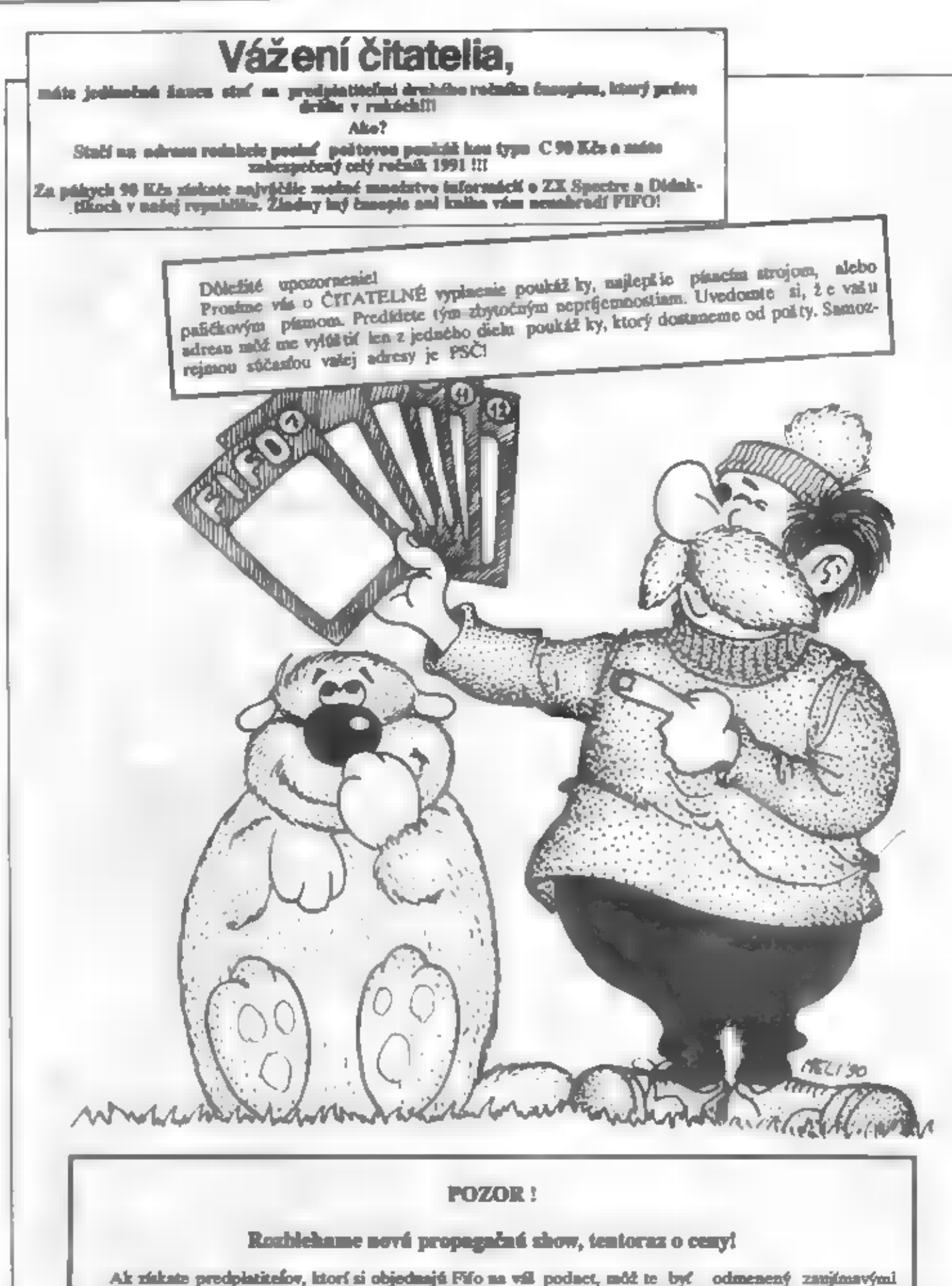

cenami. Za získanie troch abonentov dostancte od redakcie upomienkové predmety, ako trhacie bločky alebo poháre so znakom Fifa, za piatich digitálky a za desiatich cemu najvyššiu: farebné tričkos maskotom nášlo časopinu. Ako nám dáte vodieť, že ste získali nových predplatiteľov?<br>Hneď, ako zaplatia na pokte poukážky, aám pošlete v liste ich adreay a na obálku napíšete heske: SHOW. My skontrohijemo v databáze v počítači, či nám od nich pril lo z ool ty predplatné, ak áno, pojiczac vám odmonu.

Program ASTRA je programom typu "organizer", ktoré sú vo svete vytvárané predovšetkým pre vreckové počítače. Tie je totiž mož né nosiť stále pri sebe a operativne ich použ iť ako diár, záznamník alebo kalkulačku. Program tohto typu používaný na ZXS má nevýhodu v tom, že nie je k dispozícií už Ivateľovi v ľubovolný okamih. Aj napriek tomu sa domnievam, že môže był doma účelne využívaný.

Základnou časťou programu je elektronický diár, do ktorého môž ete vkladať záznamy o val ich dôležitých termínoch a udalostiach. Tie sú v prísiluitnom čase zvulcovo a opticky signalizované. Výhodou programu je mož nosť definovania tzv. "opskovaného alarmu". Ten môže byť podľa valeho priania aktivovaný v zadaný čas denoe, alebo iba napr. 15. dnh v kaž dom meziaci alebo iba

vybratý deň v roku (narodeniny, sviatky valich<br>blízkych atd.).<br>Program vám ďalej umož al elegantnú prácu a<br>dátumom a časom. Dovolí vám použ iť vát počítac<br>ako digitálne hodiny alebo stopky merajúce časový<br>interval a signal

stransich, - Italia môž ete operatívne układať texty, opravovať ich alebo z notesu vymazávať. Môž etc si ich tiež nehref na kazotu pro neskoršio použine.

Súčasť ou programu je tiež programovatelná kalkulačka. Vo výrazoch môž ete použ tvať všetky funkcie **BASICa** valicho počítača. Tabulka domáccho účtovníctva vám umožní priebežné vodenie príjmov a výdajov v názornej forme.

<u>na Costinia</u>

Program dokáž z ukladať valo data na mgf. páshu, nabrávať ich späť do počítača, nastaviť airestické parametre alarmu, poskytnáť prehladné informácie o už ívateľských dátach a využ iteľnej pamási RAM. K programu môž ete svoje vlastné krátke podprogramy v doplaif **BASIOL** 

Obskyh programu je veľmi jednoduchá pomocou<br>tzv. pull-down menu, z ktorého si môž ete voliť<br>jednotlivé fankcie programu. Obrazovka je<br>tozdelená na niekoľko okienok (windows) a v<br>každom sa zobrazuje informácia určitého (ypu

" zruš: prehliadka záznamov alarmov s.<br>mož nosť ou vybrané záznamy zrušiť - edituj: prehliadka záznamov alarmov s.<br>mož nosť ou zmeny dátumu, času a textu

- vypíš: výpis všetkých alarmov alebo. iba.<br>24mamov k určitému dátumu.<br>HODINY - nastav: nastavenie systémového času.<br>24max: nastavenie systémového času.<br>24 masíc všetku všetku všetku času.

DATUM - nastav: nastavenie systémového<br>dátumu : deň: zistenie dňa v týž dni pre ľubovolný dátum<br>v 20. storočí

STOPKY - nastav: nastavenie časového intervala, joho vyprianie bade signalizované rovnako ako alarm

subruz digitálne zobruzcaie času, ktorý cito oniáva do vypriania časového intervalu

- uheudi ukončenie zobrazenia stopick

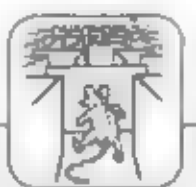

# FETERZ E

# TERMÍN

- nastav: nastavenie dátumu, času, počtu daí a vysvetlujúceho teztu termínu. Na rozdiel od alarmu je termín signalizovaný iba opticky po celá dobų svojej platnosti

- areá: prehindka terminov a mezzoafou výbrané záznamy zrubí

- editaj: prehiiadka terminov s možnosťou zmegy dátumu, času, počtu dní alebo textu

- vyptá: výpis vl ctkých alarmov alebo iba záznamov k určitému dátumu

#### **NOTES**

- ušok: vlož enie textu do 1 až 10 stránok notesu. Strânky sú číslované 0 až 9. Zápis do stránky 0 vyvolá opticků signalizáciu - môže byť použitý ako odkaz alebo dôležitá poznámka

- zobram zobrązenie stránky s moż nosť ou jej editácie

rudende: výpis stránky na obrazovku a jej ÷ zrukenie po potvrdení

- save: zápis stránky na kazetu
- lond: nahratic stranky 2 kazety

#### KALKULACIA

- výpočty: práca s kalkulačkou
- tabuľka: základné domáce účtovníctvo s nasledujúcimi možnosťami:

- príjem: priobežné zadávanie valich príjmov hlavička: zadanie alebo zmena hlavičky tabulley

- spotreba: zadanie plánovanej alebo skutočnej spotreby za určité položky

- text: uloženie alebo znacaa názvov sledovaných položick

- maivierka: mosačná uzáviorka so započítaním skutočnej spotreby do ročnej spotreby a príprava tabuľky na ďaltí meniac<br>- koniec: návrat do vyššieho menu

- smuliti: zrušenie tabulky v pamäti. Tak je možné uvolniť záznamy pre ďalšie alarmy, termíny apod.

**INE** 

- save: zápis kompletnej tabuľky s alarmami, termínmi, notesom a s účtovníctvom na kazetu

- lead: nahratie uživateľskej tabuľky spěť do počítača

- beep: nastavonio parametrov akustickej<br>signalizácie

info:<br>info: informácie o voľnej RAM, obsadení<br>y, aktuálnom alarme, stránkach notesu. f<br>už fvateľ: spúšť a už fvateľské podprogramy v tabuľky,

**BASICa** 

Jili Bednát

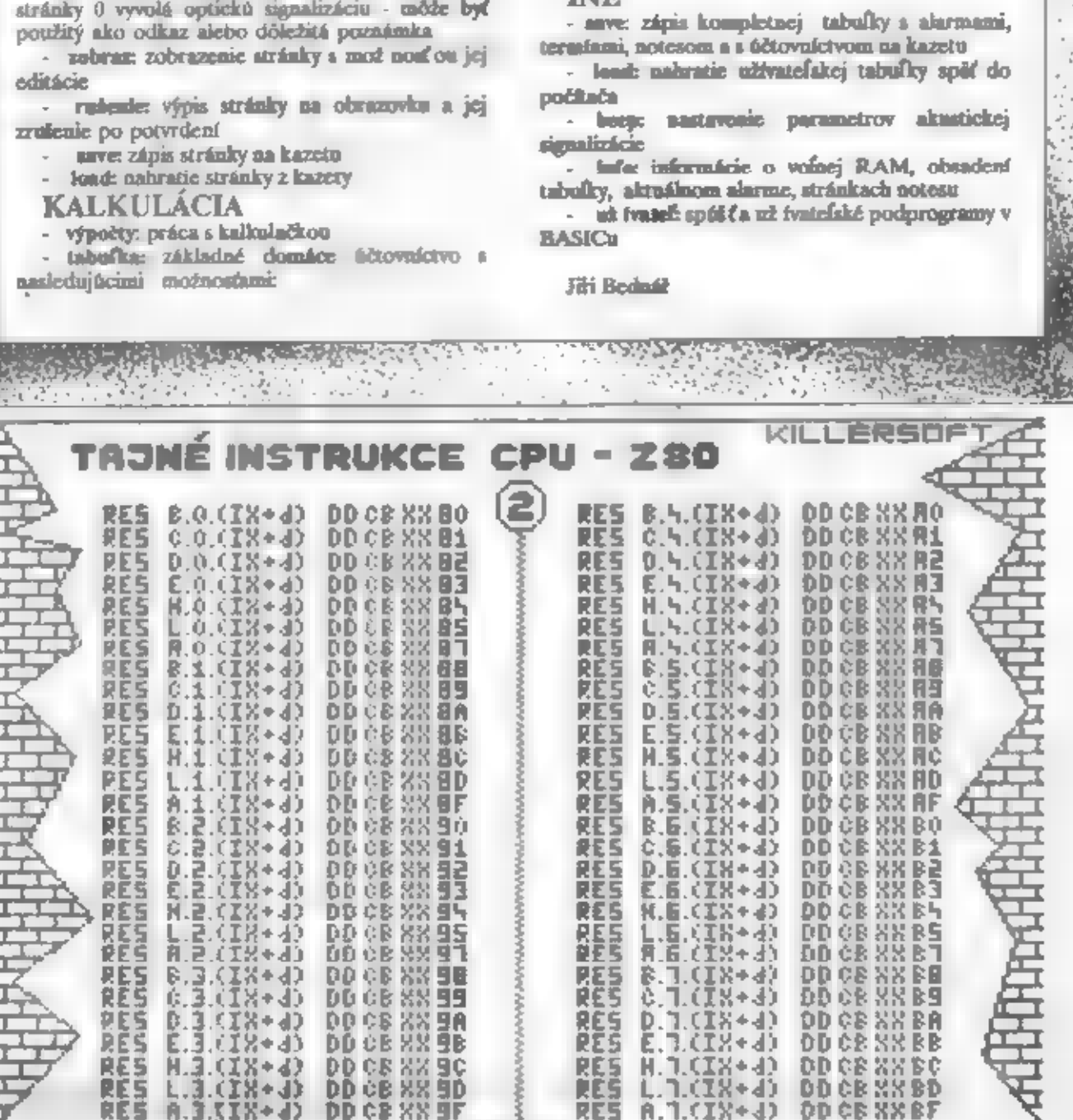

E STEED DATE

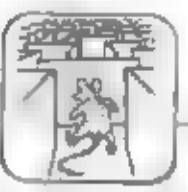

Program: ASTRA Autor: Ing. Jirí Bednár<br>Charakteristika: V Vedenie domáceho hospodárstva

nešich v jednom  $\overline{z}$ predchédzajúcich číslel sme vám podali krátku informáciu O programe ASTRA, na čo nám prišio mnoho ohlasov a žiadosti o adresu autora alebo o uvedenie podrobností. Po obdržaní kazety s programom od autora sme uskutočnili rôzne testy, a výsledkami ktorých vás v krátkosti oboznámím.

S programom je dodávená prinsčka a tzv. už ivateľská licenčné ujednanie. V ňom sú uvedené podmienky používania.

Priručka je spracovaná veľmi dôkladne a je v nej úpiný popis všetkých funkcií programu. Ani úpiný začlatočník nemusí pracne zisťovať metódou omytov a pokusov čo, kde a ako spustil.

Co je to vlastne ASTRA?

Z autorových slov vyberám: "ASTRA je program určený pre počítače ZX Spectrum - 41 kompatiblinė. ASTRA je jedným z programov, ktorý je schopný počítač premeniť **Vold** vídeohračky na výkonný nástroj, ktorý vám bude slúžiť 24 hodin denne. ASTRA vám umožní<br>alectovať dôležité termíny vešich schödzok, upozorní vés, že v televizore práve začíne zaujímevý program, môž s vám poslúž K programovalsiny budik, ako digitálne hodiny alebo stopky. ASTRA vám dáva k dispozícii notes pre operativne poznámky, programovatelnú kalkulačku - 10 jednoduchý tabuľkový program základného vedenie pre domáceho účtovníctva. ASTRA vám umožní odovzdávať odkazy v dobe vašej neprítomnosti."

Všetko, o čom eutor hovorí v

**CAGE** krátkaj charakteristika. 旭 samozrajme pravda. O jeho d'alších vlastnostiach sa dozvierne hned po spusteni tohoto programu. Program je riešený ako je to dnas vo svete łиk. bež né a to pomocou oklen. Uvodom se zobrazí hlavné menu so svojími ponukami. Ako prvú hodnotu zadále čas s dátum. Potom al một sie vybrať z menu půhym stlečením prvého diamena zvolenú tunkciu. Máte mož nosti **Deau ALARMI. HODIAY.** DATUM. **STOPKY TERMÍN,** NOTES, KALKULACE, JUNÉ.

Prejdeme si postupne kaž dů<br>kurkciu s tým, ž e uvedlem jej popis tak also he podáva autor a. zárovaň uvediem al pripomienky zo strany redakcie. ALARMI- Alerm a terrain sú činnosti s nésledným upozomením. V pripade Alarmu sa v určený čas czve.zvukový signál a zároveň začne blikať pole ALARMi nad

pracovným oknom. Termín je Indikovaný lba opticky **V** prislušnom dnl. Alemy semozrejme fungujú aj pri vypnutom televízors.

Podře môjho názoru práve bito. **hunkcia bude** najpoužívanejšou. Sleduje za vás dôlež lié časy a upozorňuje na ne. K telto funkcil mám len jednu malú pripomienku. Alarm sa necove, ak nie się v programovom rež ime MONITOR. Ne to si treba dať pozor hlavne pred tým, než vypnete televizor. Autor na to samazrejme upazariuje.

**TERMIN-**Je obdobný ako ALARM s tým rozdielom, že uplynutie zadanáho času indikuje iba opticky-nie zvukovo. Termín si můžete zadať s platnosťou na určitý počet dní.<br>NOTES-Máte k dispozícii notes

s desistimi stránkami. Napísami text môž ete upravovať pomocou nuitej stránky máte možnosť odovzdávania odkazov. Každů stránku si môžete nahrať ne pásku ako zvláštny súbor. Túto si môžete neskôr znova nahrať do počítača

Bolo by vhodné, keby sa del uložiť na jednu stránku o niečo dihêl záznam.

KALKULAČKA- TU mále dve mož nosti výberu. Obyčajné

**Kaliusačka** a. mož nosť ou zaciávania vzoroov a prácou a pamētarri. **Jel obsluhe** ю jednoduchá, avšak myslím si. ž e opustenie tajto funkcie sa tiež dalo urobiť v duchu celého programu. Druhá mož nosť je zaulimevé svolou filozofiou. **Vychádza** zoakúaenosti 舟 programami typu Supercalc. Umož ňuje prácu **8** labulkou, ned ktorou  $-30$ prevédzané niektoré sutomstické wpody. Zraime  $\overline{z}$ pama ových možností vyplýva aj malý rozsah teho tabulky.

Funkcle HODINY, DÁTUM a **STOPKY** nepotrebulů blž ší komentár, aj keď kaž dá má svoje špecifiká. U dátumu je zaujímavá možnosť zistenia dria v tribelní

Program je z hľadiska uživeteľa riešený dobre a zaradil by som ho do triady mierne nad priemer. wuž Manie vyž aduje Jeho neustále zaprutile počítača a<br>tým je daný aj rozsah jeho už tveteľov. Niektoré reakčné časy sa mi zdajú dosť dihé, čo je dané programovacím<br>jazykom (Bela Basic) a tlež aj ziož itosť ou programu. Stačilo by skrátiť odozvu počítača po sah voinej pamäti. To by však bažnárnu **užívateľovi** nemalo vedif. Nejde predsa o fo, aby každý programoval a sie abv

Ne tento program by som chcel hlavne **UDOZOFRK** riadiacich pracovníkov v podnikoch, kde nie sú prostriedky na zakúpanie počítača PC. Aj Spectrum či Geme môž e niekedy dobre positiž il, ak mále vhodný **ASTRA** program. určite takým fe.<br>ho programom  $20$ Predpokladám, by uplatrif al mobili **TIOW** sükromni podnikatelle na Určite to nie je nič pre hráčov.

Program al môžte zakúpiť od našej redakcie na orlamo originálnej kazete aj s manuálom (podrobnosti vidi na inom mleate časopisu).

 $- ABC$ .

Zaujímavý časopis

ZXS je red nadžencou, Medzi už Ivateľní ktorí si k nemu stavajú najrôznejšie doplnky (radiče diskov, zvulcové generátory a dzillie). Problém je so zháhaním západných súčiastok za koruny. Aj na spolupracovníkov<br>redakcie sa občas obracajú člistelia so ž iadosťou o kápu obvodu ULA, membrány, konektorov a dalýách dielov pre ZXS. Existujú síce predajne západných súčiastok Inane, GM Electronic, UNI Market, Elektro Broz a nad dallich), skutočnosť je však bohud iať taká, že sú drahé, nepoznajú potreby už ívateľov ZX Spectru, takž e napr. zvulcový generátor AY-3-8910, prevodníky AJD-DIA ZN4271428 a dullie súčiastky u nich elte na jeseň 1990 neboli žinko k zohnaniu. Keď som sa ich pokúšal už v lete 1990 presvedčiť, pozerali na mAa s otvorenými ústani a GM Electronic ani neposialo slibený katalóg. Objevil som jedinú firmu HCM Electronics ponúkajúcu AY-3-8912 (lacnejšia obdoba AY-3-8910) za nereálnu cenu 950.-**REL** 

Jedinou žencou, ako zohnať súčiestku pre ZXS za konuny a cite si pritom vybrať ponuku s najmeniou cenou, je inzeriný časopls špecializovaný na tieto súčiastky. Niekoľko takých časopisov vychádza, napr. brnenský Elektroservis, ale buď sú vedni drohé vzhľadom k obsahu alebo majú dlhé výrobné lehoty, informácie už po vydaní nie sú oktuálne a ponulas súčiastok pre ZXS alebo Didaktik v nich ťalko nájdeme.

Máme pre vás zaujímavý tip na časopis Elektroinzen, ktorý si môž ete predplatiť (6 čístel za pol roku) za 21.-Kčs na adrese: Elektroinzen, P.O. Baz 20, 734 01 Karvinná Raj. Predplatiteľ má výhodu nielen prednostnej inzercie, ale napr. na vlož ené kupóny môž e zdamu dostáveť štvrť ročné katalógy súčiastkovej firmy Conrad, predávané inak na burzách za 15.- i viec Kčs. Na 24 stranách A4 nendidote lan zaujímavé inzeráty, ale aj cenníky najrůznejšieho el. tovaní, napr. počítačov, diskiet, informácie súčiastok. novich predajniach a navých s elektrotechnickou počkačovou a. **časopisoch** tématikou. Môl eta sa zúčastniť súťaž e o zmijimavé ceny. Videli sme tu ponúkať ako zvukové generátory, tak aj ULA, membrány, diskové jednotky, programovadlá EPROM, dačiarne a dalšie. Oproti napr. časopisu Amatérske rádio so štvormesačnou dobou sú tu poraky omnoho aktuálnejšie a na izv. horácej strane časopisu uplynú medzi prijatím a vytlačením inzerátu len dva dni. Redakcia obdržele niekoľko zlož eniek pre záujemcov o Elektroinzen, ostatní nach sa obrátia na vylšie uvedenů adresu, kde si môl u objectnal aj staršie čízia.

### **OPRAVA**

Oppraveditajama sa vim. za Ekristina v 'Na trečom čísle, kde nám v článku zvukovej úzovní Atari\* na strane 4 vypadla hadrats kondentions C4, je to: 470 - 560 p.W.

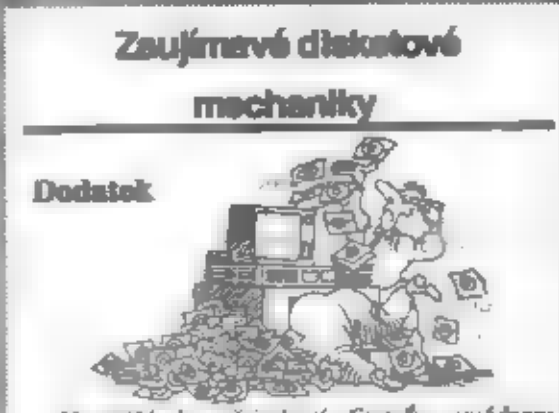

ž iadostí čitateľov uvádzam Na základe podrobnejšie informácie o lacnej disketovej mechanike zo Speciál katológu Electronic  $206<sub>c</sub>$ 2989. str. **Aktual** Prschieler jednostranné disketmd Profesionábia 125 resp. 250 kB mechanika s kapacitou neformátovaných dát, prenosová rýchlosť 125 hB/s, napájanie 12 V (0.7 A), 5 V (0.5 A), keramická zápisová a čítacia hlava, savisný manuál así 70 strán v angličtine. Objednocie čislo 49 62 94 - 34, cena za kus 26.50 DM,<br>5 ks po 22.50 DM, adrese: Klaus-Conred Str. 1, 8452 Hirschau.

Tolko teda katalóg v dobe písania článku (august 89) vezi ešte boli k dostaniu za oenu asi 20 DM za kus a mož no predpokladať, ž a pre vedtý zdujem hlavne východných huistov boli asi rýchlo vypredané. Žiadny vehľadorn dingen **Lasopis** namáže k. výrobným lehotám prinášať čerstvé aktuálne informácie a preto doporučujeme záujemcom siedovať pomuky podobných fiziem, väčšine<br>záujemcov postačí vedieť, že možno takto lecto disketová mechaniku v SRN zohnať. Ozvalo se ej niekoľko záujemcov o výrobu,

a ktorými som sa spojil a stvidôme...

# le, duis talunkkal

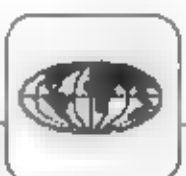

### **OPRAVA**

všetkým nadšenom him se ospravodětujeme za zavádzajúce informácie uverejnené v treťom čísle v popise hry NAVY MOVES. Autor (Alexoft) čerpal pri pleaní z juhoslovanského časopizu Moj Milou, o ktorom sme si mysleli, ž e potri modzi seriózne a preto sme preklad neskúmali. Ako nás však upozornili niektorí čitatelia, článok bol mylný. Z Esta P.Lukáča vyberáme: "v prvej časti sa pohybujete po mori na číne a nepreskakujete skaly, ale plávajúce míny. Na konci dielu číha síce muréna, ale len jedna. Druhý diel dopadol 4šte horšie. Dej sa odohráva na ponorke a nie na akejsi podmorskej základni. Veď hneď vzadu vidieť strojovňu s lodným hriadeľom. Námorník zasiahnutý plamahometom je celkom zničený, a nie ako pĺž ele vy. Naopak, musí sa zostreliť automatickou puškou, dby mu mohlo byť zhabané strelivo a iné veci. Nie je tam ž iadne zabarikádované počítačové centrum, ani vedec svetového formátu a ž iadna jeho šifra vám neotvorí dvere k výťahu. O komunikácii s počítačmi, heslách, dôstojnlkoch, šífních a vyslaní správy sa tu vôbec nepile."

Tento článok je upozornením pre všetkých prekladateľov. Bezduché preberanie článkov bez názledného overenia máž e narobiť viac škody ako úž itku. K hre Navy Moves priniesia viac osoku originálna mapa naších autorov uvereinent na d'albej strene.

 $-IP-$ 

Œ

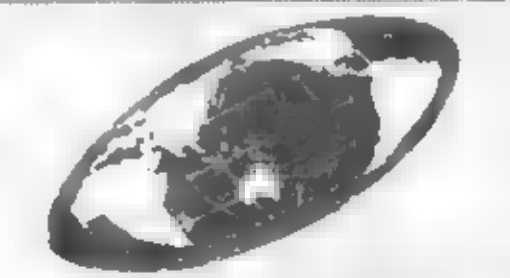

Všetkým tým, ktorí nám poslali popisy svojich programov na základe našej výzvy, sa ospravedblujeme za to, že v tomto čísle na nich neprišiel rad. Mnohl z vás sa venujú skutočne prospešnému programovaniu, ktorého výsledok je vidieť.

Dostali zme zprávy o veľmi zaujímavých programoch, niektoré z nich sa objavia v našej ponuke originálov a budete si ich môcť zakápiť, o ostatných vás buderne informovať vo forme recenzil.

Týmto vyzývame aj ostatných autorov originálneho softvénu: ak máte záujem o uzavretie dohody z nami, podžie nám ponulas, pripadne ukáž kový program na kazete. Získate tak sidvu a honorár tím väčší, čím viac sa vaších programov predá. A verte, podľa predbež rých ohlasov bude odbyt veľký. Žiadny súlavomník nie je schopný zaistiť si taký veľký odbyť, ako naša redakcia s tisíckemi čiteteľov a potenciálnych kupcov.

#### Došlo v pošte...

"Podľa Fifo2 som si napísal program pre obsluhu BT-100 na písanie 80 znakov na iadok. Tento — samozrejme pretož e autor tohto programu aj autor z AR-90/pril. si zvolili zapojenie IF 8255 s portom C úplne obrâtene, než tomu je u programu od výrobcu, ku ktorému sa majitel BT-100 dostane ako k prvému a podľa ktorého si svoju BT-čku zapojí. Toto sa bohuž iať objavuje aj u väčšiny inzerátov v AR, ž e kaž dý autor nového programu si zároveň vymyslí aj ten svoj vy... port a čaká, že majiteľ BT si vyrobí nový kábel pre nový program, pretaže nie je vôbec jednoduché taký program prerobiť ku svoj-<br>mu – komtabilnému obrazu. Koľko mál programov, toľko mál káblov – a to elte s<br>2\*EURO konc. 2\*7 pin (u nás samozrejme<br>úplne bežných).<br>Jediného solidneho autora programov pre<br>jedinéh

aj DTEXT pre BT so zapojenim podľa výrobcu. Má viac programov a všetko kvalitných (s lepšími som sa zatiať nestretol). Ing. viček inzervje v AR. Táto mierna kritika vychádza aj z tej jednoduchej filozofie, że BT-čku si asi nekúpi žiadny velký programátor a konštruktér, teda asi (at ko si bude sám schopný "špeciálny" program prerobiť k originálu a unifikovať ho k pôvodnému zapojeniu IF 8255 podľa **VÝTODCU.** 

Autor toldo listu nds prosí o uverejnenie takej modifikácie programu,  $abv$ port IF 8255 bol zapojený takto: CO,  $CL$ ,  $C2$ ,  $C3$  - vstarpné, a  $C4$ ,  $C5$ ,  $C6$ ,  $C7$  výstupné - ako u výrobcu Tesia Prelouč. Vle to nickto?

Ω

- 
- 
- Fromm balifiek originalov<br>
as ZX Spectrum (7 haziet<br>  $+$  návody...100 hier) za 530<br>
Kés. Jozef Saclay,<br>
Galtanová 27/89, 010 01<br>
Zilina.<br>
Kto zapodíčia alebo predá<br>
maroky k MONS, GENS?<br>
Marián Janikovský,<br>
Už šorodská 3,
- 
- $\Box$  Lecno predage Lacno<br>
predam predam zašlem zašlem zašlem za znáraku.<br>
Vietky nahraté programy<br>
zašlem za známku. Virdzek<br>
Miroslav, Halova 10,010<br>
11. Žilina.
- $\Box$  Yymenius alebo prodám Nové kvilitné hey s
- product MRS<br>
Nápiso kazetu MRS<br>
(Mémory Rezident System)<br>
1 s manuálom za<br>
povodsú cenu. Tomáš<br>
Klemas, Realth 2, 612 00<br>
Hofonia abbo vymením hry<br>
az Didaktik Gama.<br>
Odpíšem victkym Miro<br>
Polna, Leninova 131,695 04<br>
Hofon
- Copiecan vietkym.<br>Defin, Lenhovn 131, 695 04<br>Hodonic.<br>En Sprostredkujem predaj
	- Platinium. Diskety 5,<br>360KB za 39 Kes/k

**Obláte programy pro ZX-SPEKTRUM a s ním kompat (bilní počítače a potrabujeta výborné znájící hudbu? Omrzelo Vás jili hledat apoluautore - hudebníka, který 197 Vám dle Vašeho požadevku tekôvou hudbu<br>vyševiš? Tak právě pro** 

Výsledným produktem tohoto programu je strojová rutina hrajici Vámi vytvoľenou melodú podobné jako jeou hrány molodio v programech FIREFLY, BELEGOST či TRANTOR. Výslednou rutinu je pochopiteľné Predám soťtvare pre ZXS. g možno ut na Rbovolnou adrosu (ťoba i do obrazovky), fSkb. Peter. Črkpez j Pil odlaci je možne vošt rychlost hraní a dálku doznívání not v Jednotivých kanálech. Choeto-i. aby so molodio po skončení hrani Komenského 34, Bardejov. opakovala, stačí označiť. na který takt se má po dohrání vrátit, Do O prodám, pin so. ti Bo zvlnený dd na O FY rape fostnácinov až pa pro pomiky Fed oto te niu! ížľ 3a KA [i béčko. španélský kľížek. dvojité béčko či odrážku, za nolu Ize umíst EA X zeme. Jet. Pa ot PA Er ri bj u o 4 LV až Sdu vo o Znovu i o O sasaia kivi Ň M. dort o ro r dk eV, FR potítaču bidaktík ana žlebo vymením za 2 konektory. FACE £ podla a Hište 132516, 75501 Večúm. O predím bužek od 7E národy 100 Ela za 350 Kčs. Jozeť — Šariaj inová 7/89, 010

Hradec Kallové 9.

Predám hry na ZX<br>Spectrum heno - 1 in me<br>3' Kčs. Vlastimi Gebauer,<br>Mostai 33, 746 00 Opava.

Predém Zx Spectrum Kča/kus. Organizácie, Sach ince, kompietné<br>
súkromníci, cočania píše pristučenstvo (kneta, Liston, Liston, Liston, Liston, Liston, Liston, Liston, Liston, Liston, Liston, Liston, Liston, Liston, Liston, Liston, Liston, Lis

Tulció 30, 974 01 Beachí<br>Byatrica.

- Vymenim machaniku 8°,<br>typ Commi 71137 (nove) na mechaniku 3,25', Al<br>predita. 1as. Feter 66.<br>Militarity, Fodolinec 43, о.
- Predám stavebnice<br>
Behrmada stavebnice<br>
602.20 SVAZARMU,<br>
sepakindanú, komplet s<br>
programom a brof árami<br>
za 450 Kčs. Ing. Oto<br>
Povoday, Tr. Solidanity 1,<br>
000 01 Kolles.

**KAZETA č.1** 

PORRAMON

# PROGRAM: ASTRA

AUTOR: Ing. Jirí Bernár Program organizer. Podrobná recenzia je sverejnená na predchádzajúcich stranách. Program je dodávaný s podrobnou príručkou.

**KAN** 

**CENA: 85.- KGs** 

# **KAZETA 8.2**

# PROGRAM: Súbor hier

AUTOR: Peter Machala<br>Kazeta obsahuje štyri hry: SOMETHING HAPPENED 1: - textová hra v štýle slávneho. Podrazu.<br>MAY DAY - textová hra podľa rovnomennej Pokyny k objenávaniu programov koliku a logická hra, Master Mind. Pokyny k objenávaniu programov koliku programov

CENA: 79.- Kčs,

#### KAZETA č3

# rrocram: Anglina 1, 2, 3 a 4

AUTOR: Peter Machala<br>Súbor výukových programov podľa učebníc pre stredné školy.

CENA: 95.- Kčs

Ponúkané programy sú licenčným softvérom našej redakcie, predávané s povolenám autorov. Sú dodávané na kazetách SONY a FUJI 60. Ak si nicktoré z nich vyberiete, pošlite poštovou poukáž kou patričnú sumu na adresu našej redakcie a na rub zloženiky v správe pre prijimatela napište číslo kazety, ktorá si

objednávate.<br>V dnešnej posuke sú zatiaľ tri prvé sábory.<br>Práve prebieha rokovanie s autormi ďalších<br>zaujímavých programov, ktoré princise naka<br>ďalšía ponuka (napr. zaujímavé hry "Policajt V<br>Beverly Hills III", "Octopus IV"

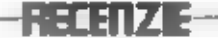

#### Zháňate zaujímavé a nové hry? Chýbajú vám instrukcie a popisy týchto hier, alebo ich mapy?

LUXUS SOFTWARE OSTRAVA už díbliu dobu ponúka<br>záujemcom komplety kvalitných hier zároveň aj s návodmi k týmto hrám,<br>nahraté priamo na kazete! Ako jediní ponúkame české preklady<br>niektorých zahraničných hier a teraz aj s plán

Petr Luidé, Hrdličky 1834, 70800 Outrave

### **SUPER SPORTS**

- Gremlin graphics - 1968

Súbor pletich netradičných sportov. Prvym je STRELBA DO okamž Ne TERCOV. Musite zasahovať objavniúce 88 terče, figuriny lietalúce  $\theta$ však plechovky. Nesmiete prítomné všade zaslahnut mečky. Dalšou veľmi atraktívnou disciplinou je SKOK Z VYSOKEJ VEŽ E do malého bazéna.

Počas predvádzate lots hodnotené alrobatické figury. Zároveň korigujete svoj let tak, aby sie dopadli do bazéna a nle mimo. ROZBĹIANIE DOSIEK - v odeve japonskáho karatistu musite údermi pêstou a nohou rozbíjať dosky, ktoré drž la  $\overline{u}$ rukách vaší dvaja pomocníci. rýchla a atraktivne Veim discipline. STREEBA Z KUSE - po prácnom napnutí kuše strielále s prihiladnutim na silu a smer rözne vzdialených veira do terčov, PLAVBA POD VODOU - v plávale nebezpečnou hom prekáž kovou trať ou. Hrozí vém

stretnutle  $\overline{\phantom{a}}$ medizou. chobotnicami minami a imimi nástrahami. Na dne nachádzate złaté mince. V mori je pino daisich prekážok.  $\overline{a}$ neviac **AR** musite vynéral, aby ste 80 nadýchli... Celou vár hrou sprevédza reportér Gilbert **Jacorý** stackale vede výkony - 4

vtipne ich hodnoti.

 $\times$  / /  $\subset$ 

# **FOUR SOCCER SIMULATOR**

#### - Code Masters - 1988

*štvordielmy* **Vynikajúci** futbalový simulátor. Hra obsahuje tri rôzne futbaly a univerzálny trénino futbalového hráča.

11 A SIDE SOCCER

Klasický futbal s 11-timi hráční. Môžu sa ho zúčastníť až štyria hráči a hrať proti sebe alebo proti počítaču. Graficky je hra na veľmi dobrej úrovni, výborná úvodná hudba. Pohľad na ihrisko je šikmo z hora. Rozhodca píska tauty,<br>roh, ruku, voľmý kop, vhadzovanie, zdrž ovanie bry a iné. Oviédanie lutbalistov je buď ručné - volte si, ktorého futbalistu<br>chcete ovládať, alebo automatické rladenie sa prepne na najbitžšieho pri lopte. Čas trvania stretnutia je voliteľný od troch do deväldeslatich minist.

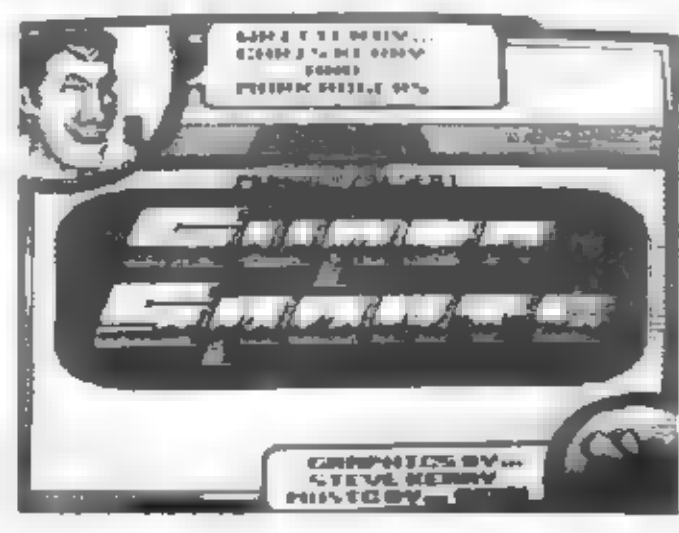

#### **INDOOR SOCCER**

Futbal as hrá v uzavretej miestnosti v telocvični. Nie sú tu rohy ani vhadzovanie, loptz sa odráž a od stien miestnosť spěť do ihriska. Insk je hra obdobná<br>predchádzajúcej verzii. Menší počet hráčov a kratili hraci čas.

STRIEET SOCCER<br>Pouličný futbal, hraný madzi<br>zaparkovanými autami, stromarni, prifehlých na chodníku ٠ uliciach a na dvora Graficky výborne spracovaná hra. Dovoľuje al tvrdški hru a zrážanie súpera ле 20т.

#### **SOCCER SKILLS**

Tréning futballatu. Obashuje mnoho zaujímavých discipiin. napr. dribling s loptou, aprinty, cylčenie s činkami na poslinenie tele, zvvšovanie obratnosti a hlavne veľmi atraktívny nácvik streľby a chytania penált, ktorý vám a spoluhráčovi umož ní vyskúšať al svoie schoonosti. Ak ste sám, penalty striela počítačom dadený súper a  $W = 300$ alabo neopoek. v bráne viborne Graficky spracované.

#### **RALLY SIMULATOR**

#### - Zeppelin Games -1988

Preteky dut ne rôznych tretlach. Pohled na traf je zhora a vy sledujele jezdu И ne zväčšenon výseku trate. Zmenšené mapa celej trate ukazuje vašu polohu. Meria - 88 poradie. Pretekov se čas a zúčasňuje pěť súperov. Hra má dobré grafické spracovanie. Pri hre obmedzule apoireba vás poškodenie paliva a **ALCO** (nárazy, vybočenie z trate).

# **FOOTBALL MANAGER**  $\overline{\mathbf{2}}$

- Addictive Games - 1988

Nástupca valní oblůbanej ká-

# **ACCEDIT**

balove) hry z minulých rokov. Bola vylapšená grafická podoba hry ale al joj strategické maž nosti. Ako tréner zvoleného tímu máte pred mbuthut možnosť rozostaviť avojich hráčov (4-2-4, 4-4-2, 4-4-3 a 1.) podľa lch momentálnej formy podla zostáv augenov. ٠ Niektorých nechále na striedečke. hráčovi máte O ktoromkoľvek prehled, ský je dobrý a ská je<br>jeho momentálna forma. Slabších alebo zranených hráčov môž ete predet inému mult stru a kúplí hráčov lepších a výkonnejších. Na to máte 500-tisíc libier a podporu aponzora. Mushe však s peniezodohraných stretnutí vám ukáž u teem = akcil počas niekoľkých minút. Po skončení polčasu je vám dovolené zmeniť zostavu a wstriedal. Po stretnuti nealedulú tehulky ligy, zazniem zranených hnáčov, raáte mož nosť dodatočného tráningu prihrévok.

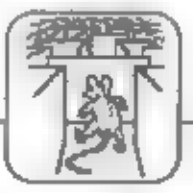

dovolené fautovať a použ Ivel hadovolené údery. Ringový rozhodce nedáva pozor a duchom je mimo ringu. Občas si aj na chvil u zdriemne ... Toho zneužívajú obaja boxéri a užiednujú al rany pod pás, kopů sa do brucha, bijú hlavou do hlavy a Iné. Samozrejme ich neamle rozhodoa vidlef. Inak<br>odplaka faul - a stracate ž lvot. Obecanatvo anahu oboch boxérov komentuje nevyberanými pokrikmi. Celkovo je to veľmi podaraná fire. zaulimavo spracované. umožňulúca hru dvoch súperov alebo hru a počítačom i o šemplonát sveta.

# **DALEY THOMPSON'S**

### **OL CHALLENGE '88**

#### - Ocean - 1958

Nové vylepšené а desel bole. verzie **Začínate špeciálnym** tréningovým programom v telocvični. Na jeho výsledku bude závlaleť celkové veše výkonnoať. Potom nasledulů dva. dhí pretelkov - behy ne 100. 400. 1500 m. skok wsoký a dáleký, oštep, kladivo, dlsk, skok o tyčí a wh gulou. Pred kaž dou disciplinou al musite whrat vhodné tretry, Insk bude výsledok horší. **Grafické** spracovanie väetkých

troch dielov je velini dobré. Ak mel v disciplinach choate lepšie výsledky, použ lvajte joysblek.

# **PROFESIONAL SKATEBOARD SIMULATOR**

#### - Code Masters - 1988

Zaujímevý simulátor jazdy ne<br>skateboarde. Zúčastniť sa môžu dvaja hráči, ktorí sa striedajú v

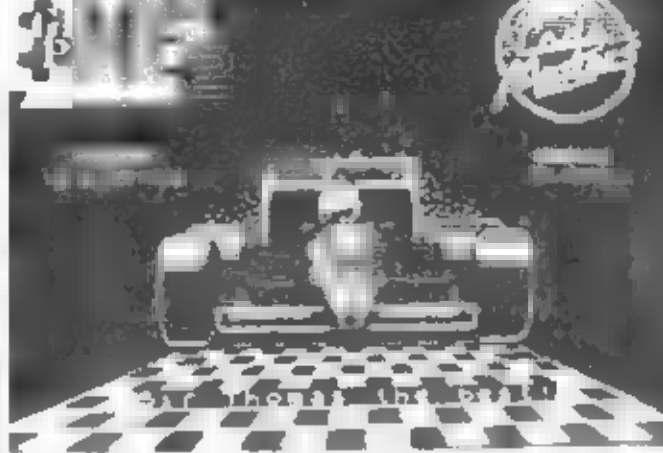

Váš teem se můž e zúčastníť Ligového pohára a F.A. pohára, za čo je peňažitá odmena. Počas hry mushe prukázať mnoho rozvahy a schopnosti aby sie doviedii tim zo štvrtej divizie do prvej ligy.

# BY FAIR MEANS OR **FOUL**

#### - Superior Software - 1988

**Výborná** 推 netracióná simuldole boxu, v ktore/ -10

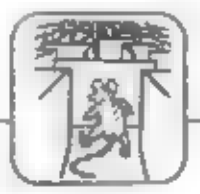

v jarde zo svahu po članitaj trait, na kloraj sú rozmiestnomi viajly. The music počas jardy porbleraf, Jazda je vo vymedzenom čase. Po zdolani trate nastrciale ini Grafoly je ha dobra  $\mathbf{r}$ **ADVINCOVATA A URDOCAN** vydackéh dobrý tránteg v ovákdaní abadaó o arciv

**BETTING** 

savedle do lajomnej rozprihitovaj nife vil, kde má náš hrdina za HONY HADOU' A ZODIN' UYÓBY počel megických zlatých soliak Krajina je to nebozpačná a číha la allo obviaine mnoho nástrah a W budele mused varietit af minto/ko/ogickych úloh, aby sir sa k soštám dostali Slomkord má

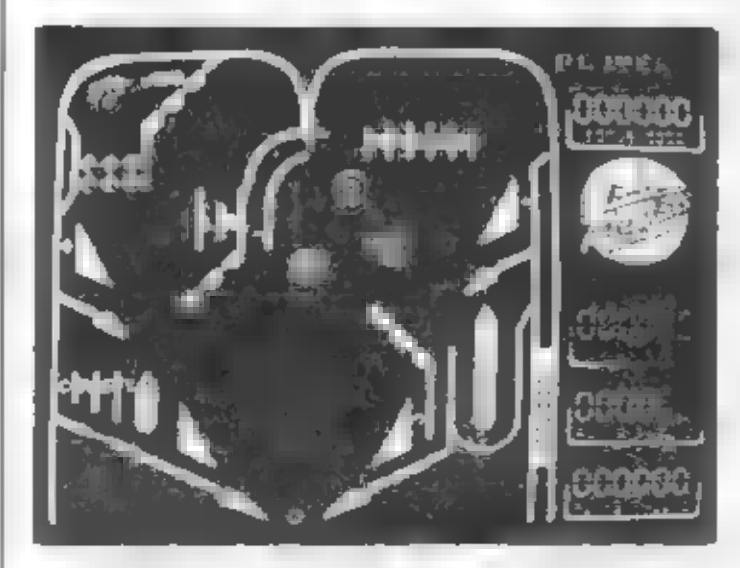

 $modn$ yes har a **šoeciálne Integrativacie** trampodiny, ho **ktord** presenti do mepristupnýc*h*<br>oblastí<br>Arajány.. bas<br>sa kyznačuje<br>krášnov<br>mnohoľareb<br>pou a veklov **GYMTHOU, MOVÁ** je typické pre hrv. **Andelo ANGERS** 

ne joho slihanis. Vaša auto Porsche s ludsomolorom vám lo<br>fahko – umožní – Počas – hy<br>komunikujete s – centrálov a<br>dostávate sj pokyny od vrhuhlovej<br>dialhking hitediy. Fo. napínavej<br>stíhacej jazde musike – prinúlil premaste doverni auto aby per brillo všetlojmi prostriedkami narál ale do neho tal diho al sa rozsypa .. Po chvilka oddychu dostinate z centrály dlušiu.<br>útoku... Hra sa vyznačuje per faithou grafitou a je asi zatal najdokonalejšia simulacia jazdy automobilom. V šiestich dieloch absolvatole jazdu po djalhiciach, **knowch** (perfektivá me stach. prevedente), kopcoch. **Udallach ATL! OVERFACH**  $id$ **ISetto** Izánte a verme podané.

automobil a vy sa polom vycláte

# EMLYN HUGHES INTER. SOCCER

Ocean - 1989

Millovníkov futbalu islo poleší<br>fáto perfekáná símulácia futbalu, asi<br>zatlať najlepšía vôbec. Aieď.<br>mosťou fe dokonalé sraťka (<br>hráči majli pono? ky, #čKá a Iná). whomy polyb hráčov. vysoká calibre vernost so slutočnym fut balom dodržovanie pravidiel. Hra obrovské mot nosti  $\mathcal{A}$ m+ zmenám všeškého mož neho zos favovanie Krnov, vyb*or* háčov, volba<br>hry turmajov, priateľských stretnut<br>hy dvoch

kolegov proli<br>sebe alebo<br>sledovanie<br>samostatnej hy<br>počitača prof

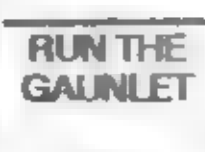

Ocean 1989

*Další há lejto<br>Firmy pro* milovníkov napímvých — 4

# **ADVANCED PINBALL SIMULATOR**

#### - Code Masters - 1988

**John Availing JORICOVERY ARTICULATOR Entime/ Motorey bry** Flipper), klorá le je v movode variante, gradcity aj home na veilmi dobraj úrovni Claibas hry je<br>udržal vystvienal guilčku čo najolhšie na hracej plocha K lomu mále dve pary ovládacich pát. ktorými odniž ale guličky spar, ked chce qousti hraciu plochu. Skuločná hra je ale oved zaujímevejšie a má vede röztych prahugować

#### STORM ORD

# HEWSON CONSULT: ANTS - 1989

Najmovšia hra avtora<br>Anárrych Milov EXOLON<br>CYBERNOID 1,2 Tantakráť vás

### **CHASE H.O.**

#### Ocean - 1989

Spomocou lefo hry sa standa pracovaltom špeciálnej policajnej stupiny klová slíha zločincov prohabicich v automobiloch. Vaša cantralia várm zaciá úlohu, hľadaný

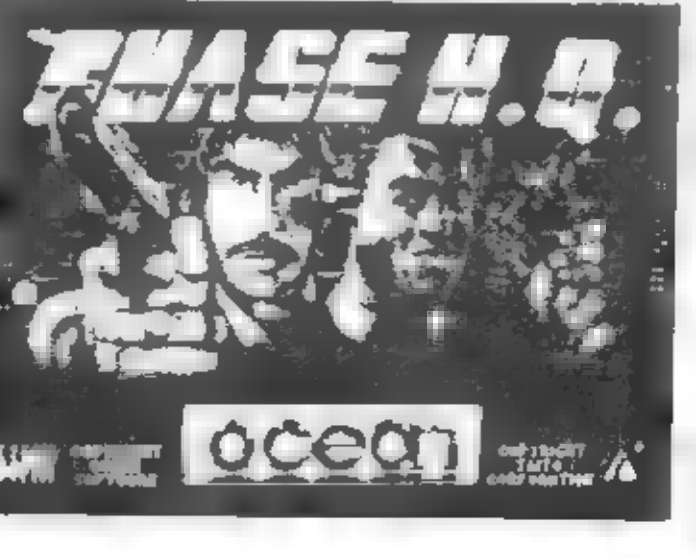

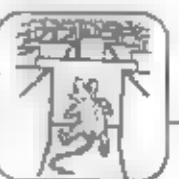

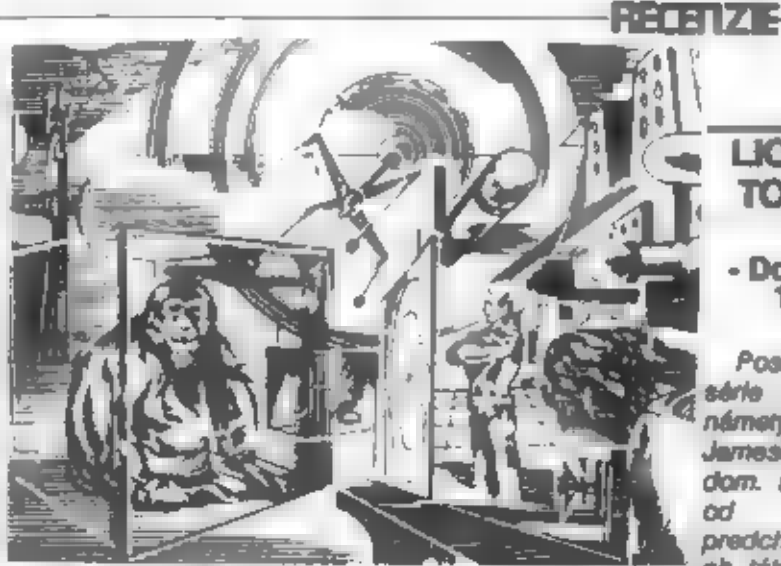

disciplin, ktoré potom na čas absolvujete. Sú to štyrí vodné preteky na rôznych člnoch, jazda troch röznych lerénnych na. buginách a náročný **Berényay Všetko** prekáž kový beh. sprevádzaná perfektnou grafikou a valmi dobrim technickým spracovaním . Animácia a pohyby sú plynulé a verné. Z celkovej trate vidite vždy ien časť a celú trať s vašou polohou na nej vám v rohu ukazule malá mapka.

# **CRAZY CARS 2**

#### - Titus software - 1989

automobiliout oper unikāte naháňačka. **Tentoniz USA** pred niekolkými **Atétmy** cestnou policiou v aute Ferrari. Množ stvo záterasov a odbočiek na ceste zí až uje dosiehnutle cieľového mesta v Novom Mexiku. Vaše auto je vybavené palubným

počítačom pre navigáciu ne Naž  $\cos \theta = \theta$ anti-policainmi radarom. Hra solidnu mé orafiku **A** vyž adule rýchle razhodovsnie v pripade, že sa objavi policajné alebo auto odbočka z trata.

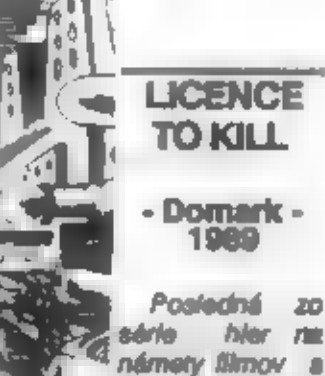

od predchádzajúci ch, tálo sa doal

Jamesom Bon-

dom. Ne rozdiel

20

vydarila, a tak môž ete v platich po sebe idúcich epizódach zviesť súbol a bandou obchodníka a

drogami Sanchazorn. Čeká: 1033 nabazpačný And 1 vrtuí nátom, súboj 走 chlapmi  $\overline{u}$ teréne, potom zavesený na lane spue-**Janom**  $\overline{r}$ vrtuinßu zoskakujete na. *letiace* Netectic. **Neskör** zvadiete

súboj vo vode s potápačmi a činmi, a pomocou ukoristanej harpúny sa mushe zachytiť na prelietávajúce Finálny súbol Natadio. -88 odohnive na dialinici. kde muahe autom nárazmi zničiť svolka.

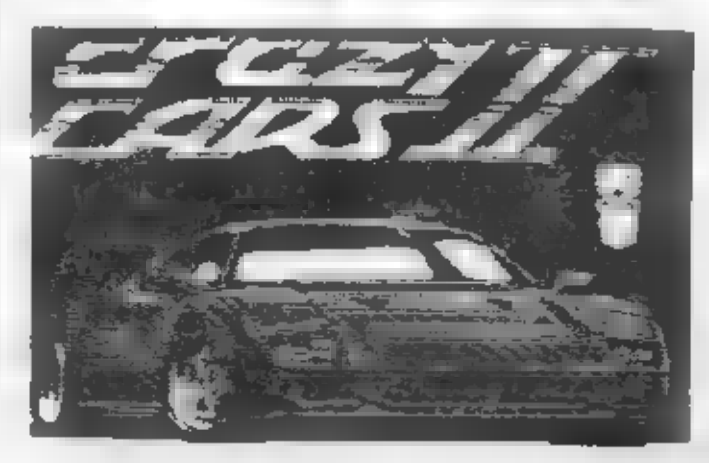

niakollo. Senchezowich kamiónov. Calá hra má kvalitnú grafiku e zaujímevý dej, dobre sa hed.

# **BATMAN - MOVIE**

#### $-$ Ocean - 1989

Podle. námetu voltal úspešného filmu z roku 1989. Hra má tri dohnívené diely a stručne povedané - je výborná. Batman bojuje s vodcom gangstrov mesta Gotham City - Jockerom. Najprv vo veľkej chemickej tovární avoilch vibornich **DOMOCOU** 

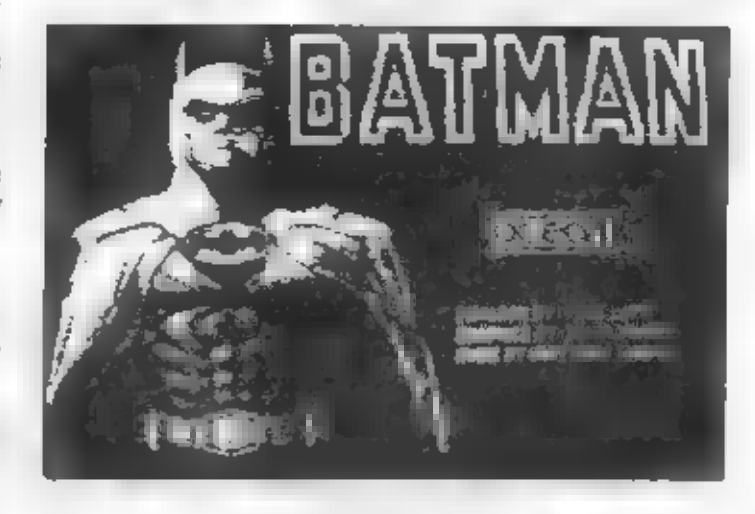

zbraní - vrhecieho Batarangu a Batalana **ktorým zdoláva** prispeate a poschodia továrna. preniká mnohými nástrahemi až k ukrytérnu Jockerovi, aby ho zhodil do kade so ž leravinou. druhej časti prchá Batman ν svojim skvelým autom Batmobilom ulicami mesta do svojej skrýše. Potom musíte absolvoval malý test logického myslenia a ntisť medzi *domácimi*  $B$ potrebami tri z nich, ktoré Jocker otrávil jedom. Po dslšej medzitve v uliciach mesta, kde strhávate Batmanovým lietadiom oripútané balóny, naplnené jedovatým plynom a pritom bojujete s vrtuľníkmi, se blíž i finéle prenasledovanie

Jockera vo veľka/ Gothernska/ katedrále, Batman špihá 40 poschodí na vrchol, DOUŽ IVE

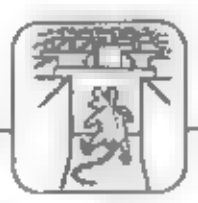

avoje slovelé Batlano, eby v chos utlact  $-00$ ktorý vrtufníku. Hra mé výbornů, velků grafiku, dobre se hrá.

# **TIME SCANNER**

# - Activision/Sega - 1989

tajomným názvom se Pod výborne prevedená **BVVuta** atolová hra, známa pod názvom<br>Flipper slebo Pinball. Vystrelená<br>loptička sa musí udržať na ploche co najdihšie hracel pomocou niekoľkých odrážacích klapłek a dalších pasivnych odráž ačov. Vlastná hra je však

oveía **zausimevels** než ia. tento popis a má štvri råzne varianty, lišiace sa bracou plachou a witerst v hrs. Pre postup lýchto do hny častí musite spinil vždy<br>určitú úlohu, k zvládnutlu **ktore/** budete

hvodetion zviádnotke dobré menipulácie s kiapkami. Hracie plocha je dvojdlelna, loptička prechédza z hornej častí do dolnej Dokonca mož no **DEODER** triankania do stmuloved at. hraciaho stola.

# HAT.E.

#### - Vortex software - 1989

A teraz niečo z hlbín vesmínu. Už z minutých rokov známa firma Vortex si pripomenula roky svojej sláw novou hrou, ktorá jej rozhodne nerobí henbu. Typická, šikmo sa posúvajúca krajina cudzej civilizácie je piná nástrah

# **PELATZE**

pre lietadio, s ktorým musíle zdolať nové nové  $\blacksquare$ zóny. V boli striedate **Hetecho** benk. Partaldruk technické apracovante, zaulimevé akcie a nutnosť vyriešiť mnoho. záciatlek, Ako zdolať to či ano miesto a

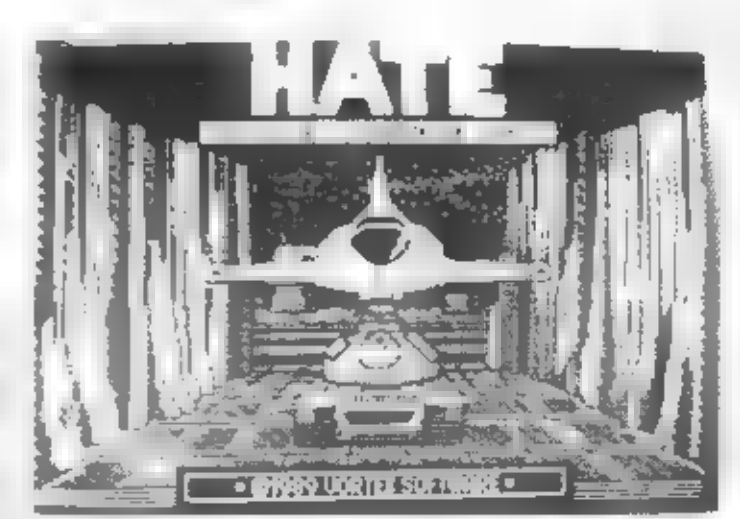

obisť tu či onu nástrahu... Kde je koniec?...

**OBLITERATOR** 

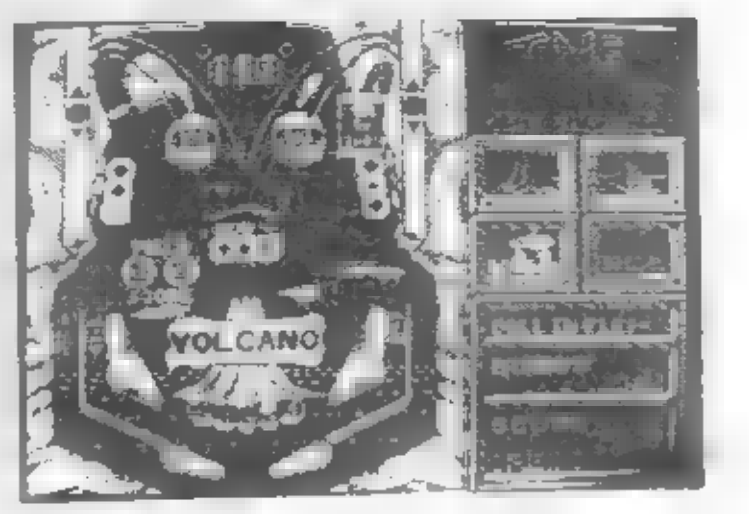

A oper kozme. Tentokrát

abrovskel

nepriatel ov.

Zerni, aby

kolonizovala.

**Postedin** 

**špeciálne** 

geneticky

bolovníkov

mickel

Obliterator musi nájsť v labyrinte miestností šesť delonátorov, akthizoval ich a potom opystil lad. Népomocné sú Teleporty, výť atry a energetické brány, a aj niekoľko druhov zbraní. Aj napriek tornu is to velmi obtiaž na úloha. Dobré grafické spracovanie, veľká farabná grafika...

# **GARY LINEKER HOT SHOT**

#### - Gramlin Graphics - 1988

Dalšie zo série tutbalových grafické simultoli. Dobré prevedente hry. Stretnutie vidite zhora ako výsek veľkej hracej plochy. Na zmenšenom pohľade na celé hrisko vidite postavenie ostatných hráčov a výseku ihris-<br>ka, kde sa hrá. Mož nosť voľby

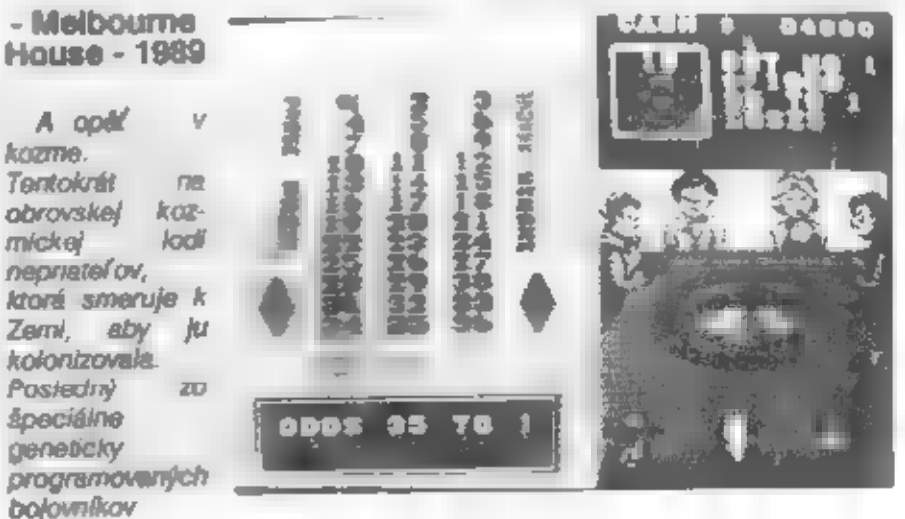

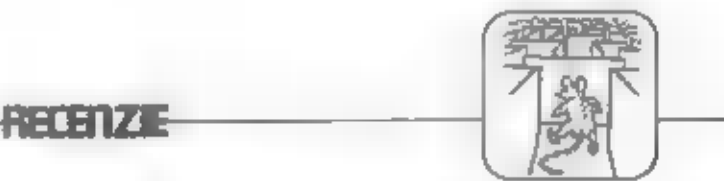

dižky hry, farby dreaov, voľbe<br>hymov a daľšie. Kvalitný futbal. STUNT CAR RACER GRAND PRIX<br>MONTE CARLO - Milcrostyle - 1989. Code Masters - 1989.

- Code Mesters - 1989

Výborný program a veľmi<br>dobrým grafickým spracovaním. zúčastniť as Máte mož nosť platich hazardných hlar - Rulete, Poker.

Blacklack, Kocky, Jackpot. S vyhranými peniazmi sa môžete fubovoľne presúvať do iných hier. Veľmi vhodná hra na dlhé večery.

# **WEC LE MANS**

#### - Imagine - 1989

pravých **Milovníkov** automobilových pretekov poteží táto simulácia svetoznámych pretekov automobilov v LE grafické MANS. Perfektné spracovanie, hratefnoef, pook skutočnej jazdy. Akú taktiku zvolite aby ste najdlhšie zostali v orstekkoch?

# 3D POOL

#### - Firebird - 1989

perfektná Nepochybne simulácia billardu. Iste najlepšia, bola pre dosiaf Spectrum wrobené.

Zobrazenie trojrozmerné a hráč matnost mé vidief hrací stůl nielen z ktorejkoľ vekstrany, ale ho al fubovol ne natáčeť, nakláňať približ ovať.  $\mathcal{F}(\cdot)$ Samozrajmosťou 间 možnosť - aludieral s rôznou rotáciou, falšom.

aká

Další z výborných simulácií submobilového športu, ktorý je možný len v počítačí, pretože jeho

vvleošaná varzia Nové a pretekov sutomobilov formule 1 vallom na.

> Spactre. Sútaž la

dobre

traf.

Bohaté

TV).

chyby

d'aisie.

**Incondom** oviéciante. opakovanje

z.

autá, pohlad na graficky

soracovanú

vidíla celú, le

kezdy (ako v

odhalf vaše

tri

ktorú

hora.

ktoné

ė

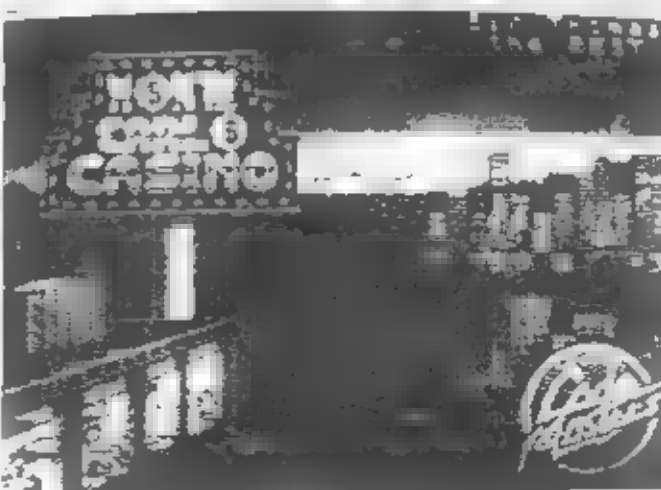

realizácia by v skutočnosti hroztie mnohých aut zničením stratou ž Ivotov. Nejazdí sa totž po cestéch, ale po 8 rôznych horských dráhach s mnohými skolumi, kopcarni a zrázmi, s prispast ami, ktoré preletite vzdušnými skokmi, pri pinej rýchlosti a iné. Všetko v trojrozmernom zobrazení. Máte tráningu każ dei  $max$   $nosf$ trate alabo ostrich prefekov s protivníkom. Sadnite si za riadenie svolho super aute a vydajte sa na nebezpečnú tresu, ktorú by ste v živote skutočne nemohli absol-**WOMAN!** 

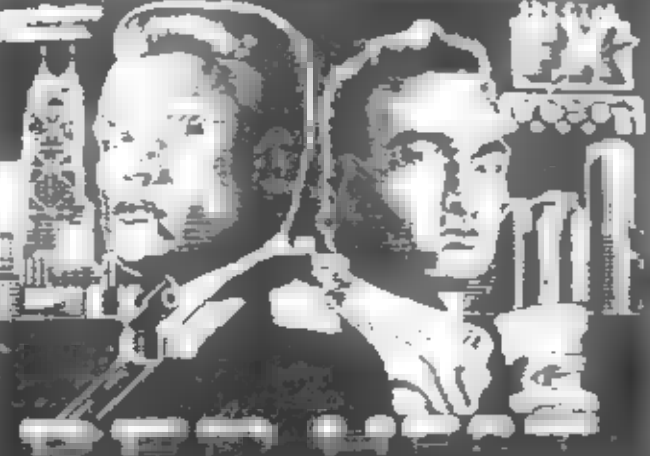

### **RED HEAT**

Mnohofarabná crafika.

#### $-$  Ocean  $-$  1989

hra, ktorá Dalikle. vznikla námety niektorých scén na. z rovnomenného filmu 80 svelnatým – A. – Schwarzen-<br>negerom – v úlohe sovietskeho<br>policistu, ktorý spolu – so svojim<br>americkým kolegom z Chlcaga prenasleduje nebezpečnú bandu, obchodujúcu s drogami. Hra má veľkú a kvalitnú grafiku. Na nej<br>sa vyníma veľká svalnatá Arnoldova postava. Hra spočíva<br>hlavne v osobných pástných a<br>streleckých súbojoch hlavného<br>hrdinu s početnými nepriateľmi,<br>ktoré preblehajú v štyroch častiach<br>hry. Z

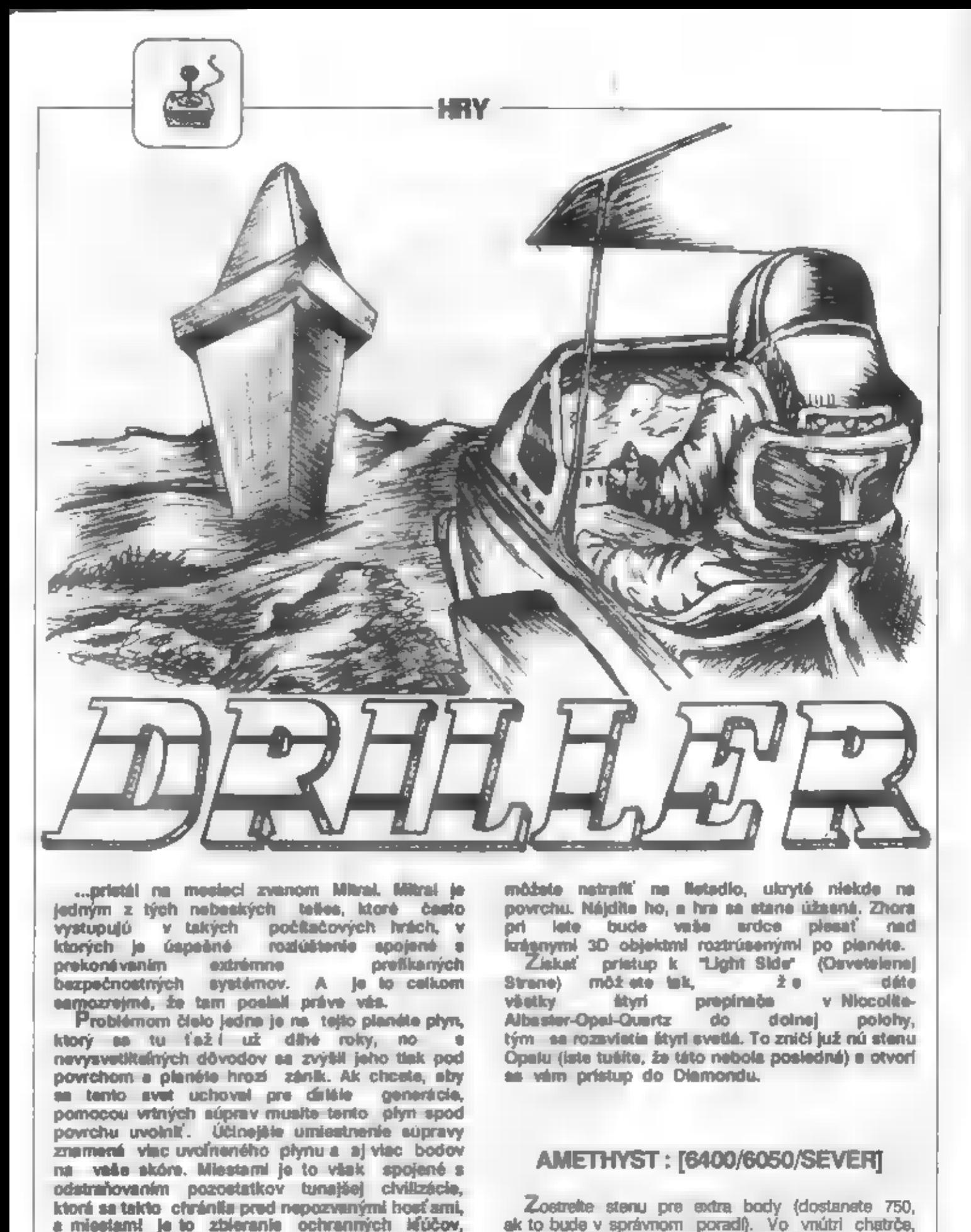

povrchu uvolniť. Účlosište umiestnenie súpravy<br>znamená viac uvoľneného plynu a aj viac bodov<br>na veše skóre. Miestami je to však spojené s AMETHYST : [6400/6050/SEVER] odstraňovaním pozostatkov tunajšej civilizácie, ktorá sa takto chránila pred nepozvanými bosť ami, Zostrelte stenu pre extra body (dostanete 750, ak miestami poschodí, ak to bude v správnom poradí). Vo vnútri chatrče, ktoré máterice maximálny štít a ežte o historice max trávite v tanku-rýpadie. Ak však máte šťastie,

ZROVA.

### LAPIS LAZULI : [4096/3746/SEVER]

HAY

Odstraits pyramidy pre-sidra body a vytvorte cestu cez sektor. Prezrite maximum priestoru a ničte malú kocku, stena zmizne. Strałte do kocky znovu, a dvere as stand viditeľná.

# EMERALD: [3746/4096/VÝCHOD]

Aby ste unidi pazomosti inserových strielní v kaž dých dverách, mali by ste sa pohybovať tesne okolo obvodu vonkajších stien. Druhá mož nosť je vyhýbať sa lch dosahu pohybom diagonálna naprieč sektorom. Juž ný laser má vymedzený priestor nedefeko. Je nemožné prejsť bez toho, aby ste neboli videný. Dávajte pozor I

### **MALACHITE: 15952/5026/SEVERI**

Strelta do Oči, tým zastavite strelbu na seba. Varovanie - raz stretite na Oči, no nestrelite na Nosl Vo vnútri - sú tu štyri laserové strielne, ktoré to pélia. peicne rýchlo. Odstreite lch. Tenaz streite do dlhej dosity, aby ste mohil prelat cez sllové pola do Trachyte.

# **RUBY: [3746/2550/VYCHOD]**

Nestavte uhol (angle) na 90 stupňov a budí e na čiara, kaď sa otáčate. Straite na Satelit, on várn<br>streibu opätuje. Streite znova s budete mať pokoj.<br>**AQUAMARINE : [5102/2896/JUH]** 

Strette na pravý " hangár, aby ste sa dostal k prieskumnénu lietadlu. Zalette do Amethyst a pristaňte.<br>na doske umiestnenej na vrchole kvádra. Späť do.<br>Aguamarine a vstúpte do vnútra.

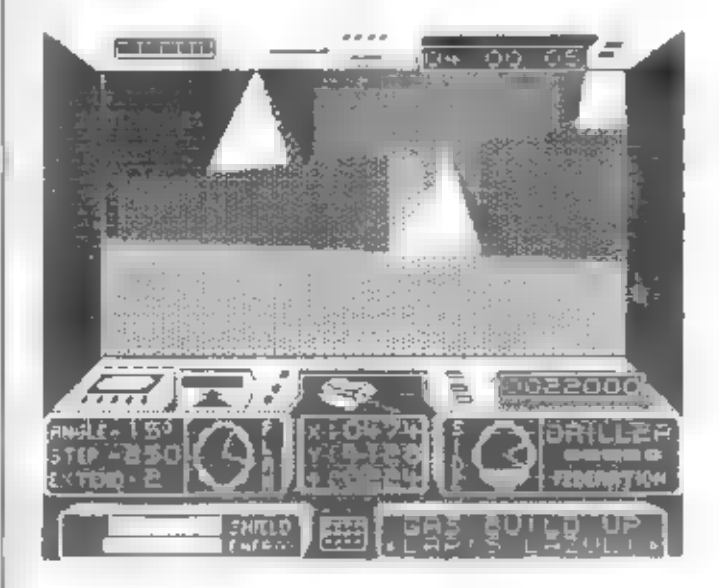

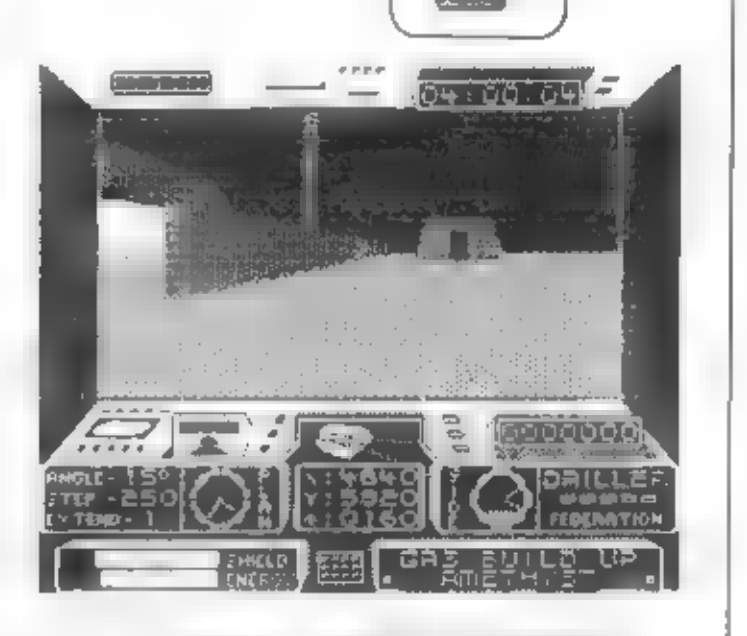

### **BERYL: [7104/3512/SEVER]**

Strelte do všetkých drôtov na stĺpe, aby ste tým vyradití zlomyseľné dole smerujúce laserové strietne. Vo vnútri miestnosti na severnej stene sú tri symboly. Aby sa otvorili severné dvere, nastavte všatky na trojuholníky. Západné dvare sa otvoria, ak budú nastavené tri šesťuholníky.

### TOPAZ: [3077/1310/JUH]

Postavte se na malú pistformu vo východnej časti pri stene a strette do jedného z vypínačov. Tým sa uvadie výťah do chodu. Otáčajte sa, kým<br>nenatrafite na dvere. Vstúpte do komplexu. Streite<br>päťkrát do východného – kvádra, čím sa objaví<br>energetický kryštál. Za týmto kvádrom je skrytý<br>tunel. Vo vnútri tunela postup tanete do komplexu v Arnethyste. Straka do kvádrov neprávo (kvádre zmíznú), čím sa Teleporty "zhmotnie".

#### **NICCOLITE:**

Streite do vypínača na stene, čím zíslate pristup do "Light Side". Aby ste prešli mínové pole s čo najmenšimi škodami - postupujte rýchlo, skonculte s jedným z dlihých kvádrov.

#### Kam treba umlestniť vrtné súpravy ?

- **AMETHYST: na krfž**
- **TOPAZ** : medzi laser a stenu
- $\bullet$
- 

宣言

- 
- OBSiDIAN : v blizkosti mosts<br>• OUARTZ : na kríž<br>• GRAPHITE : pristañte na plávajúcej doske, vrt<br>• GRAPHITE : pristañte na plávajúcej doske, vrt<br>• bude tu<br>• ALABASTER : strelte do vody p**äť krát, chodle**
- 
- 

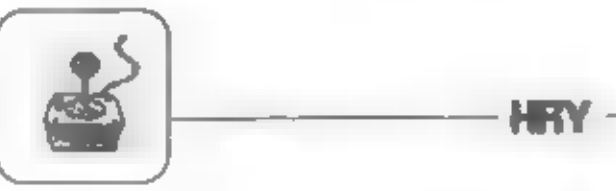

- 
- 
- 
- 
- 
- 
- 
- 

K pá Cr Saastak % Včera. Pohybuje s Bo stien, tak sa nastúpte na výt ah a spustite ho tak, aby vás vyviezol vyhnete strelám od taserových strielní. Strielňa na Nastúpte na výt ah a spustite ho tak, aby vás vyviezol vyhnete strelám od taserových strielní. Strielňa na nahor. V do komipexu K1. Keď sem prídete, zničte štyri kvádre a teleporty sa "zhmotnia".

#Lietadio je v Aquamarine v jednom z hangárov. Ked ho budete mai, chodte na západ do Topaz,

a dole krokom, vrt v strede jamy<br>
a OPAL: na súradnice 7144,7144<br>
a BASALT : vrt vedľa kvádra<br>
a BASALT : vrt vedľa kvádra<br>
a AQUAMARINE : podľa áfpiek (trpeziivosť)<br>
a RUBY : v strede západného sosnika<br>
a RUBY : v stred

e RUBY : v strede západného nosníka<br>
● MALACHITE : v susedstve strielajúceho kvádra<br>
costu na východ otvorenú. Pri nízkej stene naberte +TRACHYTE: kde je jeho sujesto ??!<br>
+TRACHYTE: kde je jeho sujesto ??!<br>
+Obsidian. Aby. ste prešli cez vaľkú krvavú<br>
+Obsidian. Aby. ste prešli cez vaľkú krvavú

všeobecné rady:<br>Všeobecné rady:<br>A Su ocho 2 nejšia než všade inde. Streke do nej a ona sa otočí<br>A stroko 2 všade inde. Streke do nej a ona sa otočí

ked as to dá. Je tu sústredená podstatná rezerva energia. Pristañte na nej a zoberte si ju.

podľa "Your Sincleir" a "Sincleir User" ALEXOFT

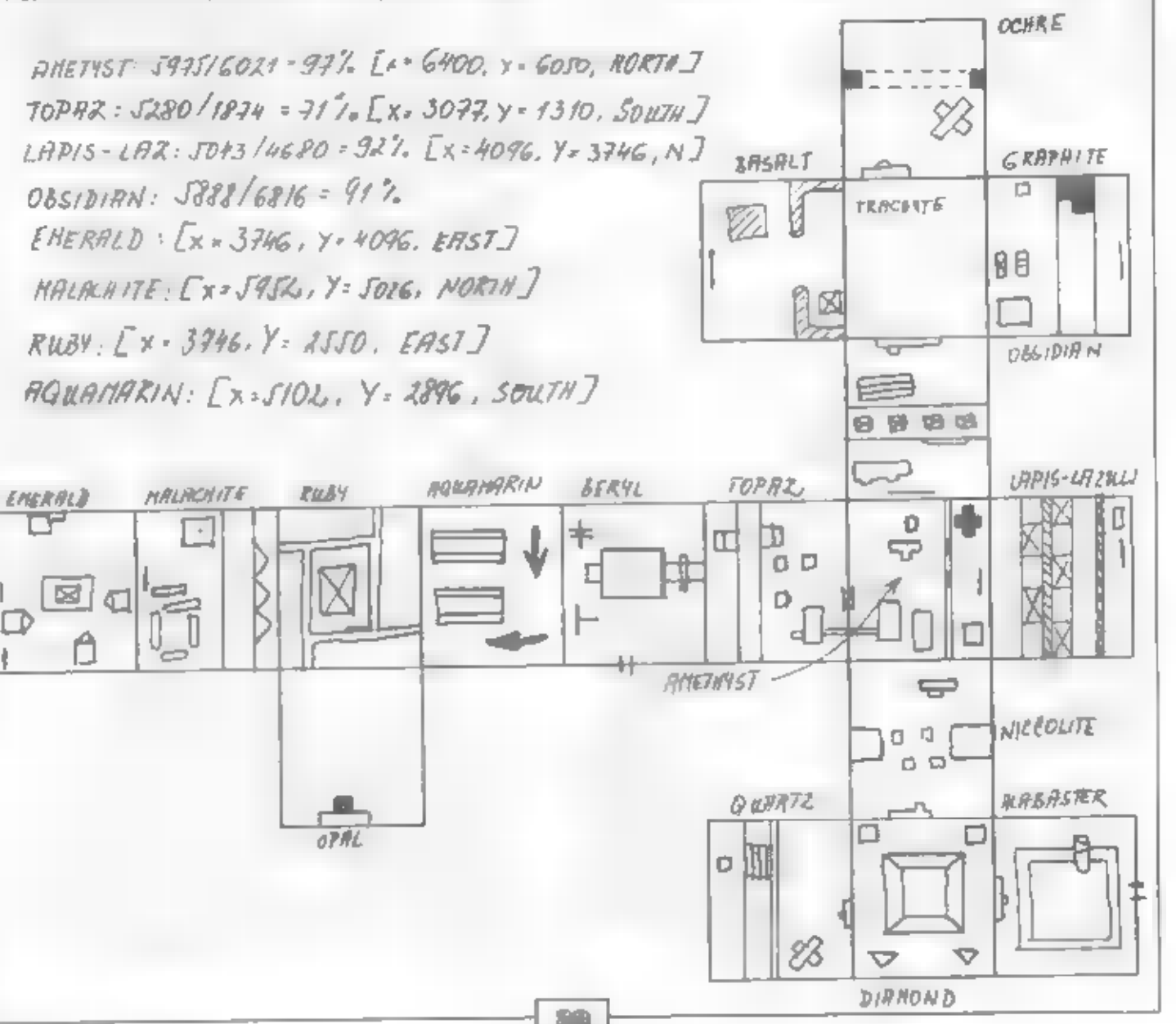

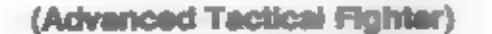

#### (C) 1988 DIGITAL INTEGRATION

**Soltwarová Smok Digital Integration** známa svojimi vynikajúcimi simuláciami napriklad Tomahawk, Bobsleigh...} embenogs) zaž laria ne. trhu počítačových hier novou strategicko-simulačnou hrou ATF.

ATF je najnovší model stíhacieho bojového listadle rady F(Fighter). Det hry sa odohnáva na neznámel planéte. Tvar a mepu tejto planéty si počítač na začlatku kaž dej novej hry vygeneruje automaticky sám. Našou úlohou je zaslahnuť na strategicky dôležité miesta v pravý čas tak, aby sme pomohli spojencom vyhrať vojnu nad nepriateľmi. Teda nasadáma do svojej novej nabíýskanej stíhačky a ... Po nahratí trry sa nám objaví na obrazovke hlavné menu (je prevedené takisto ako v Bobiseigh-okienkami), v Idorom el môžeme vybrať:

#### **START HIRY OVLÁDANIE TRIEDA PILOTA** ZVUKY

V tomto menu (a aj v ostatných) sa pohybujeme kurzorovými tlačítkarní (šipkami) a voľbu potvrdzujeme 0 alebo medzerou. Ak se dihší čas nedotkneme Idávesnice, ukáže sa ném tabulka skóre.

Mailtefov SINCLAIR 128/+2/+3 alebo zvukového obvodu privíta okrem pekného menu aj hudba, ktorá sa nedá a pôvodnou 48k vôbec porovnal. Takisto alto al zvukové efekty počas hry.

V menu ZVUKY zvolime ozvučenie hry:

# **VYPNUTÉ ZVUKY** ZVUKY (48k)

were the the

ZVUKY (128k)<br>V dalšom menu TRIEDA PILOTA si zvolime obtlaž nost hry, a to od najjednoduchšej ROOKIE<br>("vrabac") až po ATF ACE (ATF eso). Obtlaž nosti je calkove osem. Podľa tejto navolenej obtlažnosti sa na začiatku hry nastaví stav boja (roziož enie sil). Čím vyššiu obtlaž nosť hry zvolíme tým horší bude stav spojeneckých vojsk a naopak stav nepristeľských leoší.

V menu OVLÁDANIE si zvolíme ovládanie nešel stíhačky, a to jednou z troch možností:

**KLÁVESNICA KEMPSTON JOYSTICK SINCLAIR JOYSTICK 2** pesiedná valba nám.

**START** Ostala Tak teda odňtartujeme... HRV

Po odštartovaní sa vygeneruje spomínaná mapa neznámeho sveta, v ktorom sa bude bojovať. Rýchlo bilitejícce bodky na mape sú naši nepriatelia, pomały bilicajúce bodky zas naši spojenci. Velký pomaly blirajúcí bod je naše ATF-dá trochu roboty nájsť ho v tomto mravenisku. Ak máte farebný televízor můžete si pomůcí stlačením idávesy ENTER.

Pod mapou nám počítač vypisuje hlásenia o identifikácii pozícii nepriateľských sl. Dáta o polohách týchto si sú po spracovaní ulož ené do palubného počítača našeho ATF. Dalej sa dostaneme stlačením fire (0 resp. medzera).

Následuje správa o stave naších a nepristeľských aft. Význam symbolov (zhora): záldadne, pozemné silv (tanky), námorné silv (tode), radary, volenaké továrne. Zelenou farbou sú odlíšení spolenci od d-volatefowmelú farbu **CBIVBRU**  $f$ <sub>nle</sub> $z$ politických dôvodov). Tento stav je na začiatku daný od zvolenej obtlaž nosti.

Po stiačení fire sa dostávame k výzbroji lietadia. Maximálna nosná hmotnosť ATF je 6000 kg. Význam názvov (zvrchu):

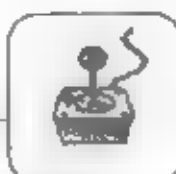

- ZÁSOBNÍKY DO KANÓNU  $(1d = 130$  $= 50 \text{ kg}$  $\frac{(1d - 1 \text{ raketa})}{125 \text{ kg}}$ **ASSRAAM RAKETY**
- $\begin{pmatrix} 1d & -1 \end{pmatrix}$  raketa **MAVERICK RAKETY**

 $(1d - cca 260 \text{ mJ} - 100 \text{ kg})$ **PALIVO** 

ATF je výborne vyzbrojiteľné. Okrem rýchtopejného kanóriu, ktorý nikdy remánie svoj cieľ márne možnosti vyzbrojiť sa ruč ne navadzanými raketami ASSRAAM na vzdušné ciele a samona vádzacími raketami na pozemné ciele typu MA

- SAM-interný radar zachytil raketu, ktorá je<br>navádzaná na Váš kurz, vtedy kontrolka bäká
- AL-indikácia auto pilota ak kontrolka bilká<br>môž eme ho zapník (vtedy svieti) a os je<br>schopný sám pristát ٠
- TF-automatické vyrovnávanie výšky (kopírovanie ٠ teréunu)
- UC-podvozok, šípka hore = stiahnutý,<br>šípka dole = vysunutý  $\blacksquare$

Na pravom olotají obrazovky sú zobrazené resistovné paramet re: skóre

počet lietadiel (ž Ivotov) okienko plošného radaru<br>okienko palubného počítača

#### Skóre:

za zostrelenie nepriateľskej stíhačky dostanate 20 bodov, ostatné bodovanie zálež (od toho, či ste daný krát.

Životy;<br>- na začiątku kaž dej hry dostanste 3 (je výhodné<br>zabudovať si nekonečné).

#### **Radar:**

Felician:<br>Tej loká cíe, v ktorej sa Vaše ATF práve nachádza.<br>ATF je vyobrazené vždy v strede, a to malým<br>trojuholníkom, ktorý je natočený vždy na tú stranu,<br>kde práve ATF letí. Gerne bodky okolo sú letce, ale pozor lebo sú tu znázomené rovnako nepriataľské ako

Palubný počítač:<br>- má 4 režimy:

1.) svetová mapa - tento režim ném umožní pozrieť as na mapu celého sveta čtě e dostávame prehľad o situácii na celom bo lisku. Pomaly blikajúca bodka na tejto mape je naše ATF, rýchlo blikajúce bodky sú miesta, kde by pritormnosť našeho ATF mohla byť rozhodulúca.

z.) databanka - sú v nej ulož ené (a počas hry sa ukladajú) údaje o všetkých pozemných terčoch. Všetky<br>tieto informácie môž eme využ it pri navádzani sa na nepriateľské terče alebo vlastne základne.<br>3.) zbrane - v tomto ra

poslytne grafické znázornenie stavu municie.<br>4.) stav - posledný rež im znázorňuje stav hlavných paramet rov iletadia, vyjadrený percentuálne v tomto poradí: sila motorov, kontrola (navigácia...), zbrane, obrane.

Všetky hlavné ukazatele sú premietnutá na čelnom<br>alde lie tadia tzv. HUD (Head Up Display). Ich význam le nasiedovný.

THR - fah motorov<br>SPD - rýchlosť<br>GND - nadmorská výška

ALT - výška letu

Ak je v strede obrazovky znázornený zameriavací kríž,<br>tak je rakets daného typu (A - ASSRAAM, M - MAVERICK)<br>pripravená na odpálenie. Nad krížom je znázornený<br>kurz ATF v stupňoch. Pod krížom sú premietnute<br>údaje z databanky a kurz danáho tarču.

#### Oviádanie:

šípky - smerovky a výškovky<br>Q,A - tah motorov

0.medzera - streľba z kanóna

N - výber rakety (Assraam, Maverick)<br>M - odpálenie vybratej rakety<br>U - podvozok vysunutie/zasunutie [kontrolka ŬC]

- kopírovanie terénu [kontrolka TF]<br>- palubný počítač [4 módy] т

farby (nepriate) Ď zmena červená/spojenec = zelená)

E - prepinanie druhu terča<br>R,F - ak je terčov toho istého druhu viac,<br>týmito - klávesami - môž erne - medzi - nimi **listovať** 

G-ak je terčov toho istého druhu viac,<br>nájde ten, ktorý je najbližšie k ATF<br>J - protiraketový systém (kontrolka SAM)

použijeme ho stia čením tejto klávesy ak bola na nás vypálená raketa

L - automatické pristávanie [musi blikat kontrolka ALT

H - pauza v hre

Symbol Shift<br>technický/normálny **zmena** tvaru kraliny

Break + Enter - ukončenie hry

Počas celej hry sme informovaný palubným

Neprlateľské pozemné sily sa lokařizovati !<br>Pozor, pri pristávaní musí byl vysunutý podvozok !<br>Ciel bol zasiahnutý a poškodený.<br>Ciel bol zasiahnutý a zničený. Raketa bola zmátená. aid.

Po printátí na letisko al môž eme doplniť palivo<br>a muní ciu. Predtým ném však počítač zobrazí<br>výsledky, a to počet zostrelených nepriateľských (príp.<br>aj spojeneckých) terčov, celkový počet zostrelených<br>terčov oboch strán, možnosť znova si prezrieť svetovú mapu a stav vojny.

Hra poskytuje mnoho kombinácií, je výborne<br>graficky spracovaná a na 128 aj zvukovo.

 $-$  CSC  $-$ 

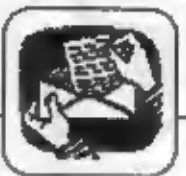

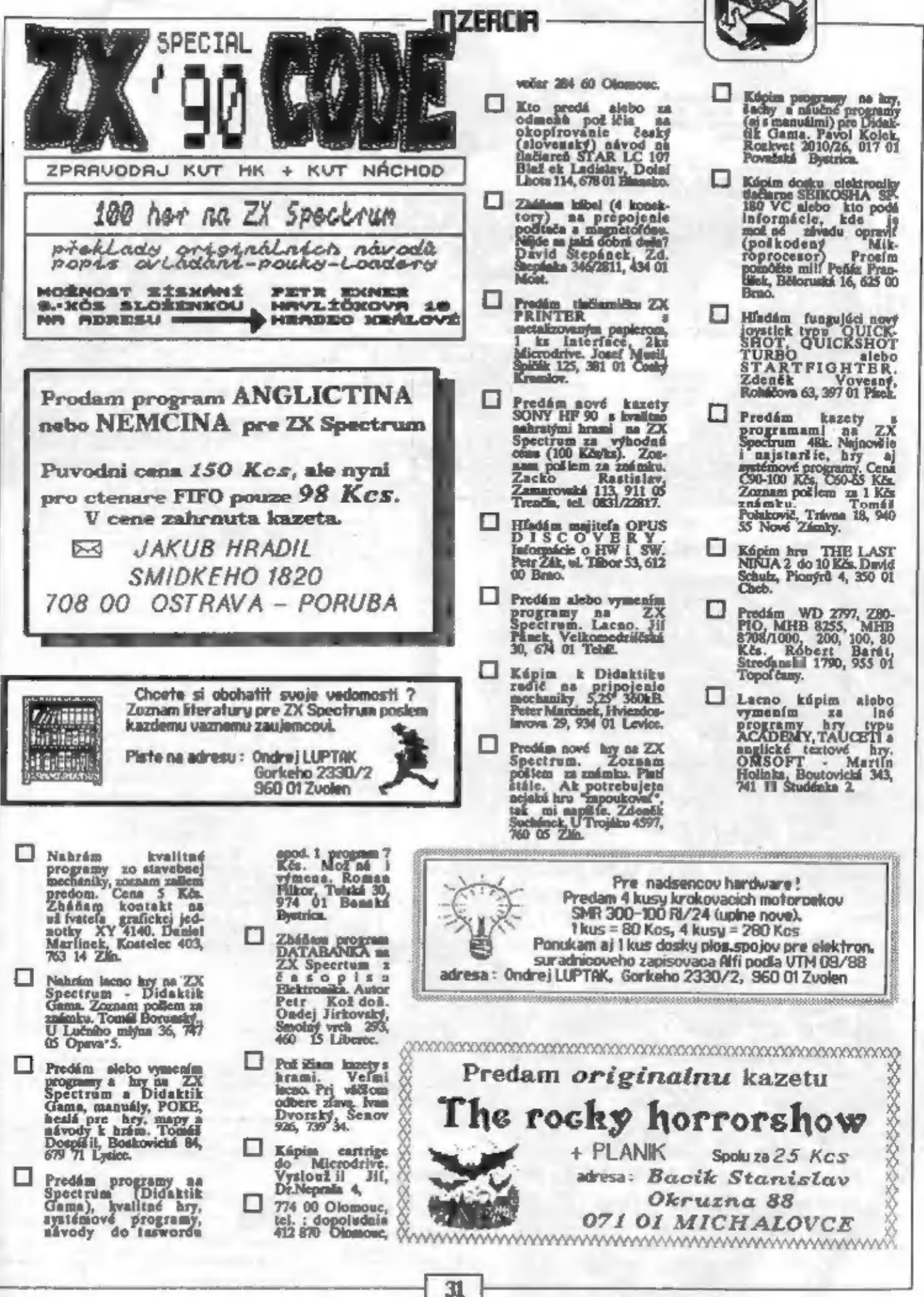

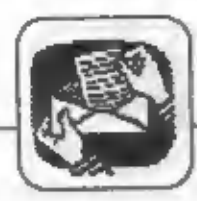

Predám ballk pôvodných tiekových<br>programov k ALFI za 40 K2s, balo<br>m zamaka. Dr. P.Zampach, Lidicia<br>107, 379 01 C. Budejovice.

Prodém alebo vymením hry na ZX<br>Spotlyvan+ Martin Hulduch, SNP<br>143/31, 017 01 Povahalá Bystrica.

Hadám manuái k programu<br>PROM 677. Nemči ste mi<br>pomôci? J. Schejbal, lečná 504/7, 460<br>05 Libersc 5.

Prodám ZX Spectrum 16kB a novou<br>klávcanicou od Didaktiku (2000) a vymením programy, Policem zous<br>Anton Hutche, Lemmova 93,665 ov<br>Hodogia,

□

# N7FRT -

Nahriyam najsovic hry (86-90) se<br>22X Spectrum aj 128k. Rózne<br>bithiske hry, strategické, logické,<br>kombinačné, zibevné, – Nevéhlite a о pošlite list na adresu: Michel<br>Ondreička, Moravská 3, 831 03

Prodám IO rady Z-80 1hs UB8800<br>6 100 Kes 3ks UARSD 4 80 Kes<br>2ks US37D 4 50 Kes, 11<br>UARSDD 4 80 Kes, 11<br>UARSDD 4 80 Kes, 10<br>128 KP3008NS3 (4 50), 3ks MH3<br>328 (4 15), 2ks MH3 8282 (6 15), 2ks<br>2ks MH 3216 (4 10), Alebo 80 101

Prodán hry asystémové programy na ZX Spectrum a Deltu, Didaktik<br>Gama a Sharp MZ-800. Nu politik<br>politikana s Sharp MZ-800. Nu<br>ham. Igor Hubán, Pongolcovská 6,<br>031 01 Lipt. Mikulák α

Kúpim hru SAVAGE 3 (verzia s<br>obrázkom pri nahrívaní)a IO LM<br>1889. Jindich Pátecký, K ect 1004/II. 337 01 Rokycany.

Kúpim hry uvedené v rebríčke<br>HOT 15 v 1. čnie FIPO. Ladislav<br>Sobotka, leningradská 35, 101 00<br>Praha 10.

Prodúca hry a systémové programy<br>na ZX Spectrum, Didaktik Gamu,<br>Sharp MZ-800, Martim Kráľ, Got-twaldova 21, 031 01 Lipt. Mikalik

**PONUKAM** novy slovensky inteligencny test **INTEST** Cena: 5 Kcs + postovne 5 Kcs Adresa: BACIK STANISLAV OKRUZNA 88 071 OI MICHALOVCE

**Prodam SOUND INTERFACE** pro ZX Spectrum, Delta, Didaktik Gama; programovatelny trikanalovy zvukovy stereo generator kompatibilni s ZX SPECTRUM 128 kB + obousmerny paralelni interface.

Jan KUCERA trida T.Bati 1015 **760 01 ZLIN** 

Ing. Ján Lauto, Moyzesova 33, Levice<br>93401; má Didaleisk Gama a tiačiarničku<br>Gamacentrum 01, ale nevie ju pripojiť tak,<br>aby fungovala. Zhála výpla polituž ného<br>programu v basice alebo zkúzslvok pomoc. Op Vitezslav, Zubri 1052, 75654; si zakúpil ploter XY4150, ku ktorému sa dodáva pro-<br>prum Superploti. Tea je dílný orz 5 kB a macž huje veľmi prene krešiť, ale pomerne<br>zie sa vyrovníva s plantom. Hľadá niekobo so<br>skúsenosť

Josef Václavík, Hevírská 1522, Karviná<br>- Nové Město 73506; vlastní počítač Tunex 2048,<br>- k nemu si kúpil hrazstopáskovu pamiř s tlačiarňou<br>- SP 210T - a UR4. Po nahratí zavádzacieho<br>- programu - mu však ostala tlačiareň hl

Miro Ivanický, Hr. Kľačeny 373, 93526;<br>potrebuje poradiť pri zapojení tiačiame NL<br>2805 k spectra 128 hlavne využitím<br>sériového portu a programu v ROM-ke.

Andrej Kolesár, Gorkého 30, Nové<br>Zámky 94068; vlastní SOUND interface na 48<br>k a hľadá software hudobného zamerania o akom sme pisali v článku "Fuzoft sound" (Fifo 3).

Jozef Miek, Coupkových 10, Brao 62400;<br>hľadá hráčov, ktorí dohrali hry DRILLER (science Nicolite), TIR NA NOG (nápis pri stole),<br>PYRACURSE (švtrté diaľkové ovládanie).<br>Poradi pri hráča KAYLETH, HOBBIT apd.

Ing, R. Chlebniček, Na Zavadilce 792<br>Jaroměr 55101; hľadá program M-FILE<br>upravcoj pre zapisovač Alfi, komentovaný výpis programu DTEXTALFIc a kompiler basicu.

 $21n$ Robert Minár, Budovatelská 4794, 76005; si kúpil stavebašcu teletextu a interface<br>UR-4, ale nevie ho upraviť tak, aby mu to fungovalo.

Zdeněk Burel, Jinkkovo nám. 273, Zamberk 56401; hľadá informáciu o prijánači teletextu ovnoanom pocasoom Dionatus Canta, Cacel oy<br>vedieť (a my v redakcii tiež - napíšte nám), či<br>existujú programy alebo hry, ktoré využívajú a]<br>drahú pamáť Gamy, nepr. kopirály.

Jan Sosták, Hraniční 6, Ludgerovice 74714;<br>hľadá nickoho, kto sa venuje šachovým programom.

Ivan Práznovský, Patu 761, 92553; zhádní

Redoclav Karčák, Janík 132, 04405; zháňa programy Funoft Sound 1-3 pre Gamu, čiž e 48 verzi pro Interface Sound.

FIFO - First In First Out - Didaidik Gama a Sinclair magazin

Redakčná rada: RNDr. Jozef Paučo, Pavol Albert, Ondrej Lupták. Adresa redakcie:<br>FIFO, p.o.box 170, 96001 Zyolen. Vytlačili Tlačiarne SNP Martin, prevádzkáreň Zvolen.<br>Podávanie novinových zásielok povolené SsRS B.Bystrica č

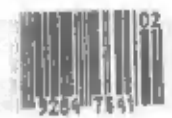

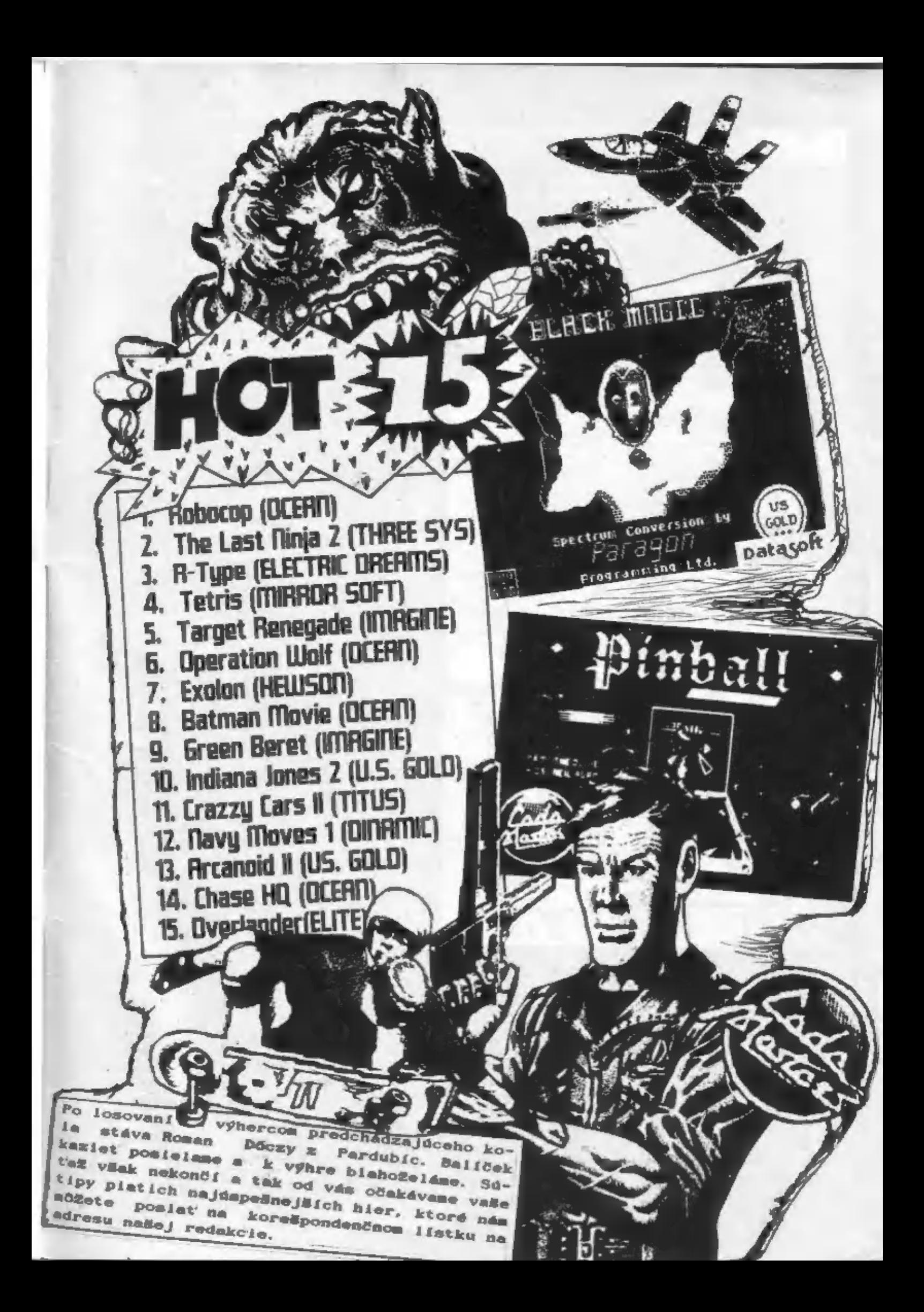

PORT PAYÉ **ADBESÁT** FIFE See of Zyolen NELÁMAŤ! E est ğ